# CISCO

# *Cisco OAuth Integration Guide for CSP*

*COPS ‐Security Services*

*Cisco IT GIS COPS Security Services Team (asp‐web‐security@cisco.com) Author: Sean Zhang (xuexzhan@cisco.com), Aakash Wasnik (awasnik@cisco.com)*

*Last Edited: 2/27/2015 10:45:19 AM*

This document contains the necessary information CSP to integrate with Cisco OAuth Infrastructure. URL provided in the examples is based on the Cisco Non‐Production Environment.

# **Table of Contents**

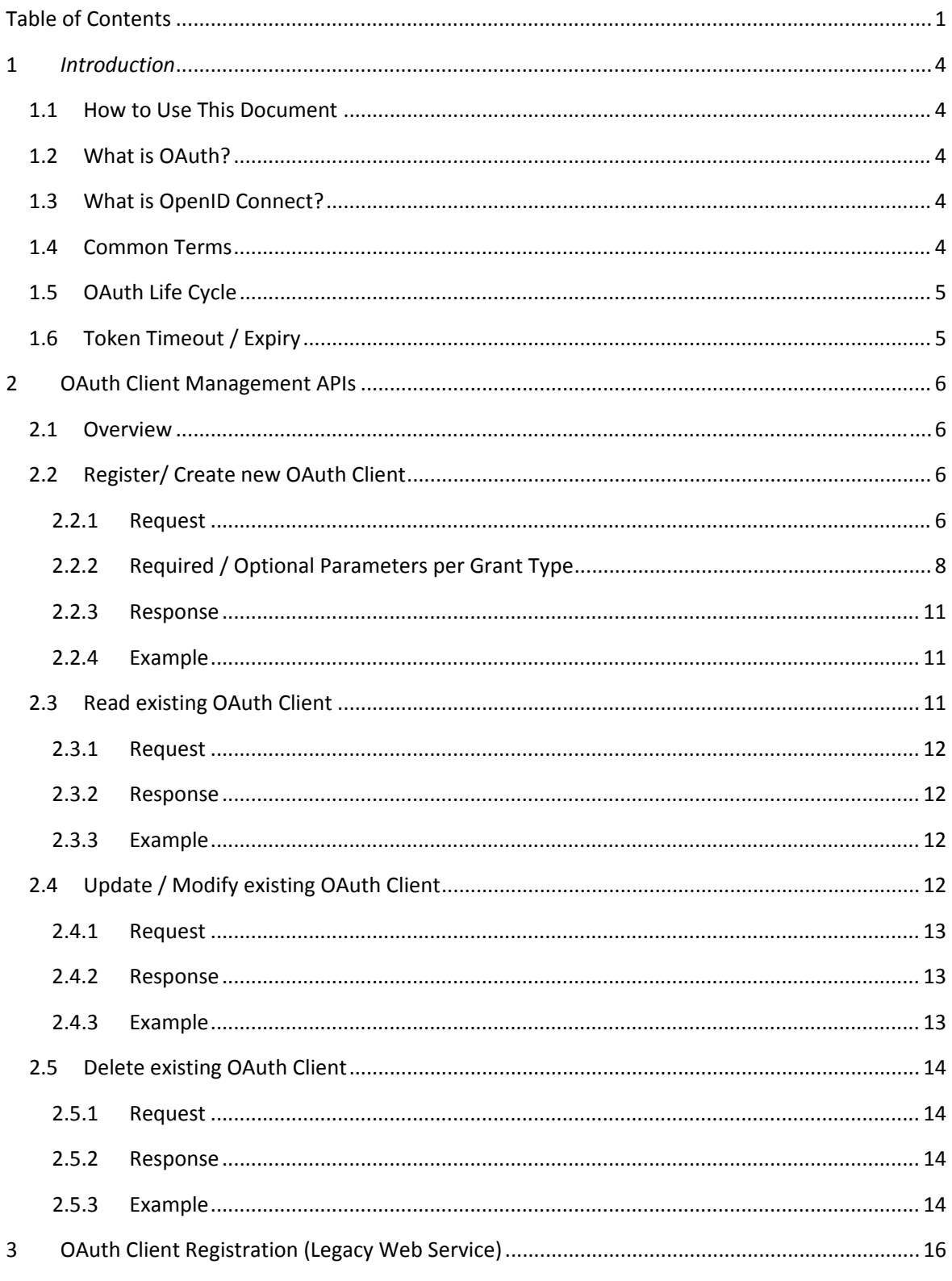

Cisco Systems | Table of Contents  $\mathbf 1$ 

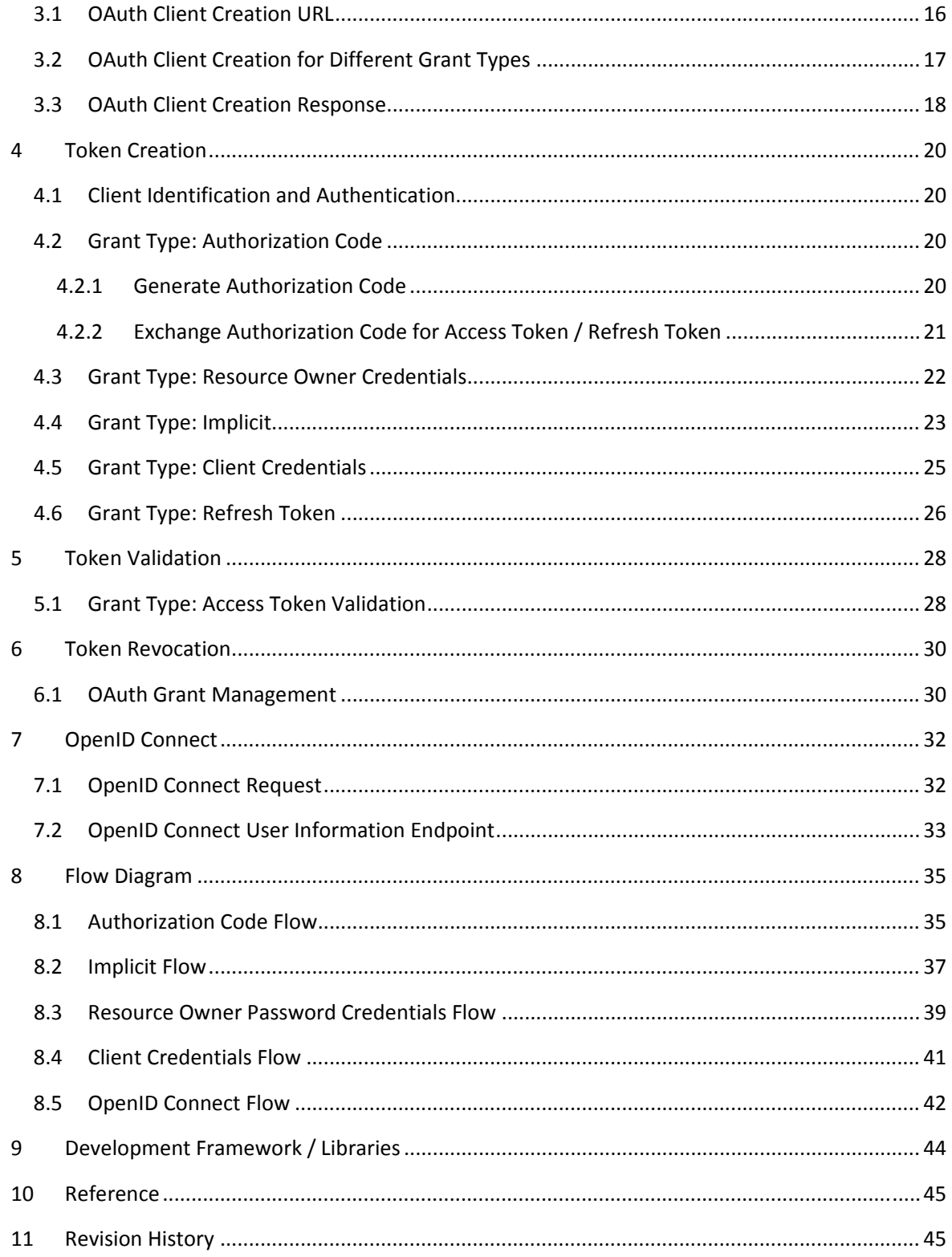

## **1** *Introduction*

## *1.1 How to Use This Document*

This document contains the necessary information ASP to integrate with Cisco OAuth Infrastructure. URL provided in the examples is based on the Cisco Non‐Production Environment.

## *1.2 What is OAuth?*

OAuth is an open‐source specification for building a framework for allowing a third‐party app (the "client") to access protected resources from another application (the "provider," or "resource owner") at the request of a "user" of the client app. OAuth allows the user to enter his user credentials (ex. username and password) only to the provider app, which then grants the client app permission to view the protected resources on behalf of the user.

## *1.3 What is OpenID Connect?*

OpenID Connect 1.0 is a simple identity layer on top of the OAuth 2.0 protocol. It allows Clients to verify the identity of the End‐User based on the authentication performed by an Authorization Server, as well as to obtain basic profile information about the End‐User in an interoperable and REST‐like manner.

OpenID Connect allows clients of all types, including Web‐based, mobile, and JavaScript clients, to request and receive information about authenticated sessions and end‐users. The specification suite is extensible, allowing participants to use optional features such as encryption of identity data, discovery of OpenID Providers, and session management, when it makes sense for them.

## *1.4 Common Terms*

- *Resource Owner* An entity capable of granting access to a protected resource. When the resource owner is a person, it is referred to as an end‐user.
- **• Resource Server** The server hosting the protected resources, capable of accepting and responding to protected resource requests using access tokens.
- *Client* An application making protected resource requests on behalf of the resource owner and with its authorization. The term client does not imply any particular implementation characteristics (e.g. whether the application executes on a server, a desktop, or other devices).
- **Authorization Server** The server issuing access tokens to the client after successfully authenticating the resource owner and obtaining authorization.
- *Client id/Client secret* Credentials provided to Client to make secure interactions with Authorization Server.
- *Access Token* It is a short lived token generated on behalf of resource owner. This token is form of resource owner's authorization to access protected data.
- *Refresh Token* It is a long lived token. Once Access Token is expired, this token can be exchanged with authorization server to get new pair of access token & refresh token.

## *1.5 OAuth Life Cycle*

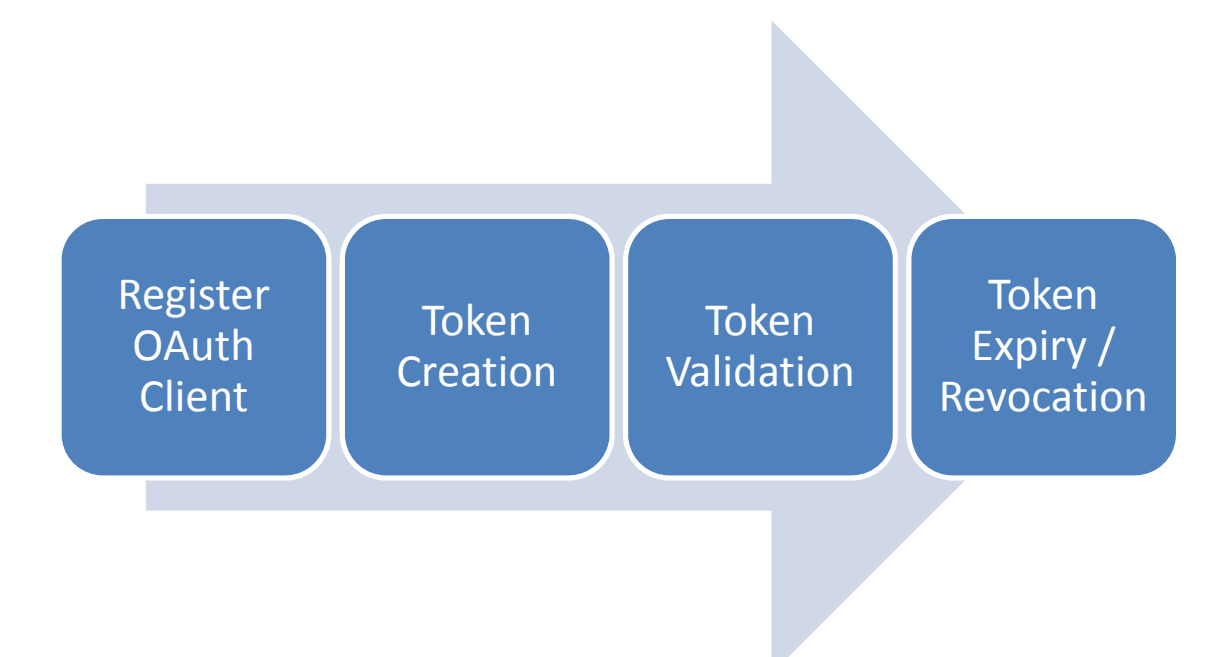

## *1.6 Token Timeout / Expiry*

There are two tokens generated in OAuth flow. One is Access Token (Short lived Token) & other one is Refresh Token (Long lived Token). By default **Access Token** is valid for **60 mins** & **Refresh Token** is valid for **30 days**. Please note Refresh Token is generated only if "Refresh Token" grant type is set in conjunction with either Authorization Code grant type or Resource Owner Credentials grant type.

# **2 OAuth Client Management APIs**

## *2.1 Overview*

Cisco‐PingFederate provides REST based web services to manage OAuth Clients. These REST web services can be accessed by authorized user only. REST web services are available on following urls:

**Stage:** https://cloudsso‐test.cisco.com/oauth/clients

**Production:** https://cloudsso.cisco.com/oauth/clients

The required MIME type is **application/json**

Below mentioned HTTP headers must be sent for each REST web service request:

userid=""

password=""

Authorized Userid provided here must be a member of "pf-oauth-api" group. Please contact aspweb-security team (asp-web-security@cisco.com) to get more details about how to request access to these REST web services.

## *2.2 Register/ Create new OAuth Client*

HTTP POST method executed on REST Web Services URL creates a new client based on the JSON parameters sent in the request.

#### *2.2.1 Request*

Please see below table for description of each request parameter. The required MIME type is **application/json**

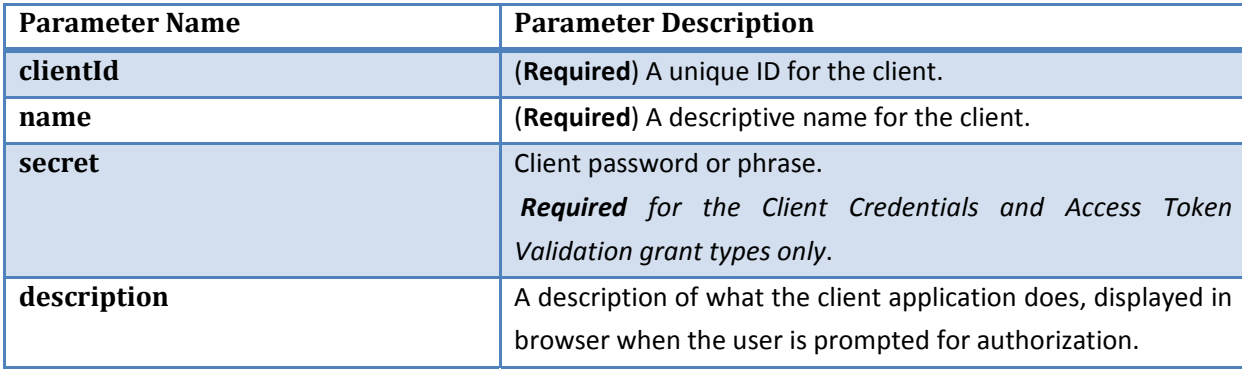

Cisco Systems | OAuth Client Management APIs 6

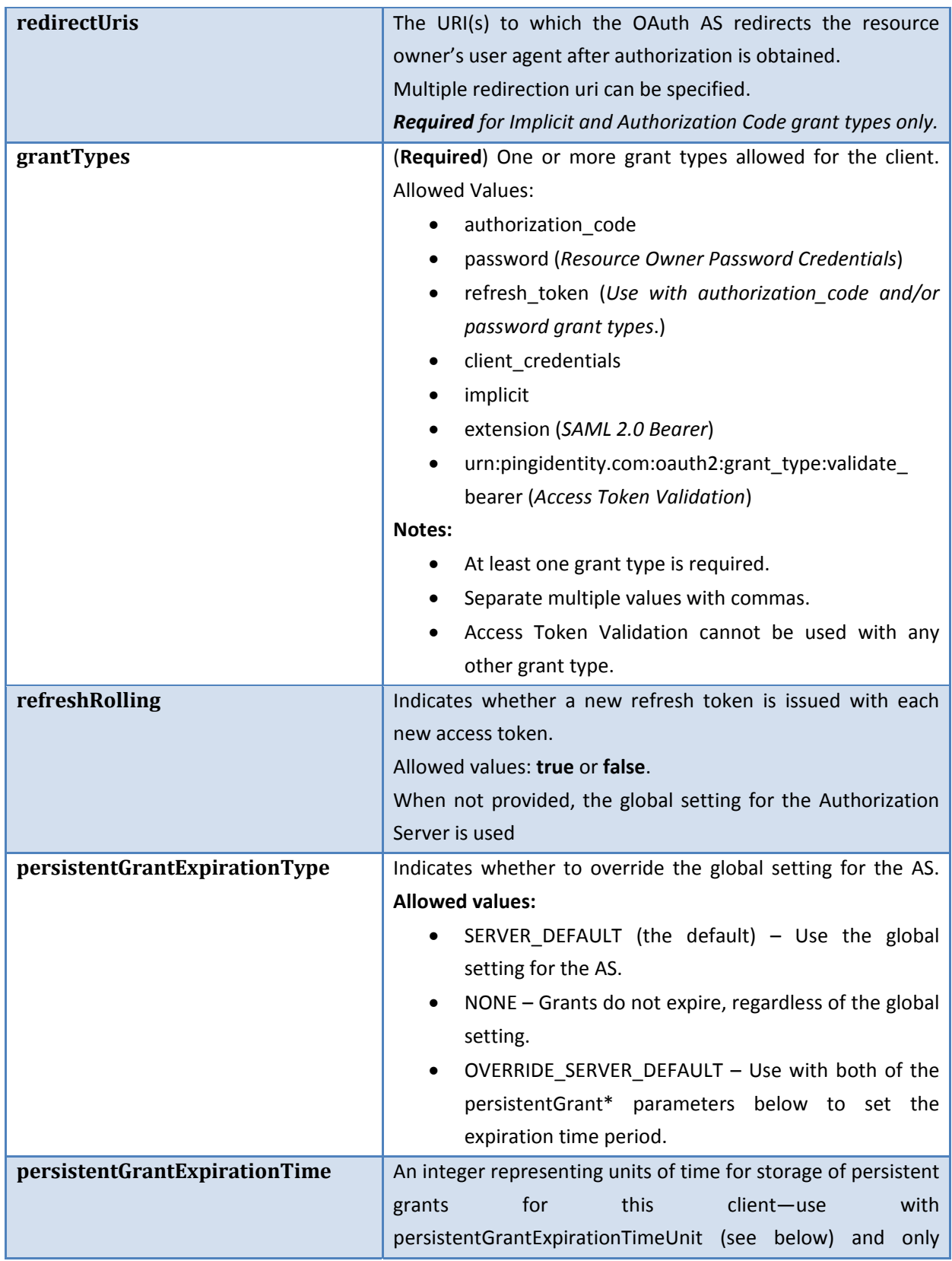

Cisco Systems | OAuth Client Management APIs 7

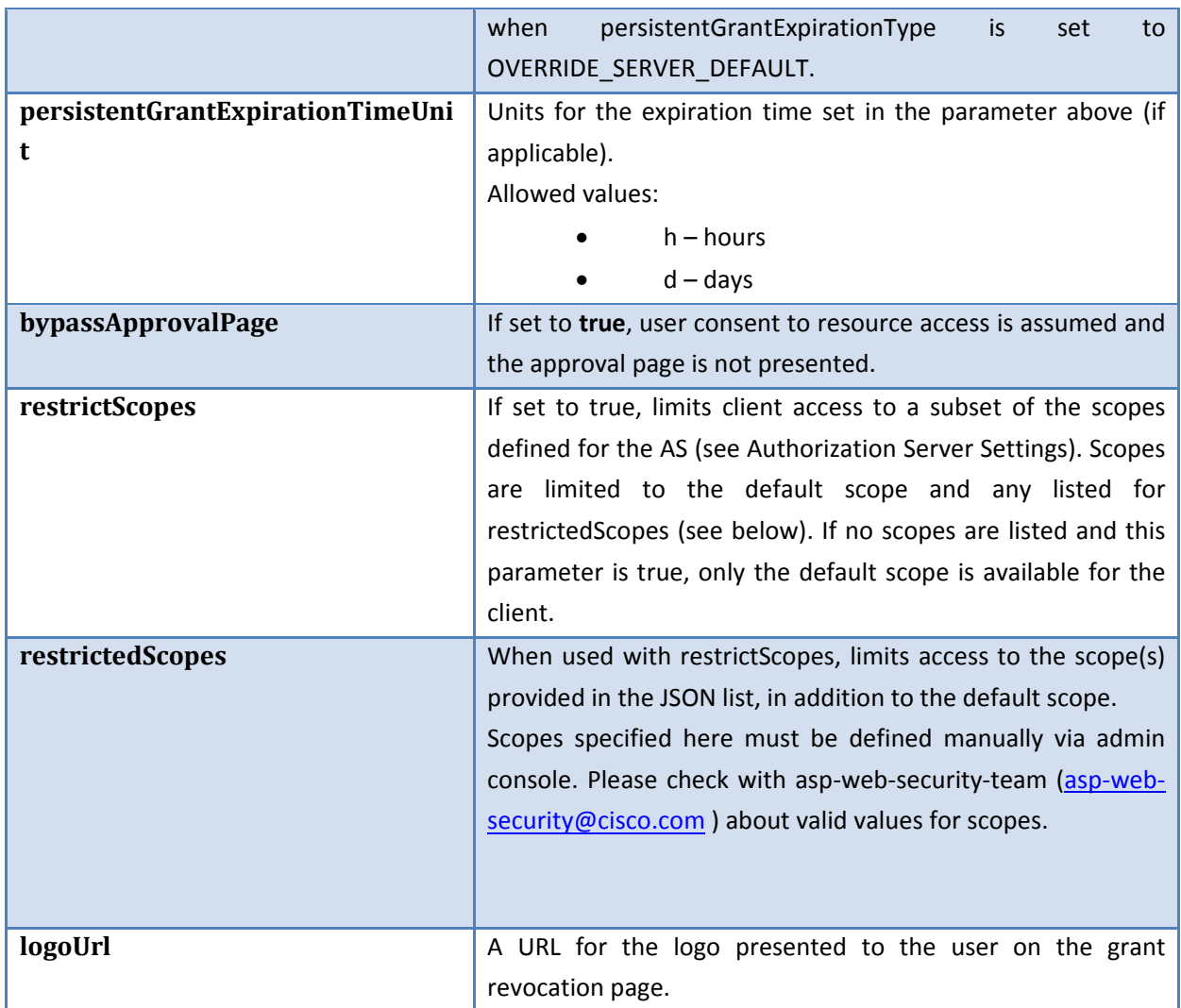

## *2.2.2 Required / Optional Parameters per Grant Type*

Please see below table for required & optional parameter per Grant Type

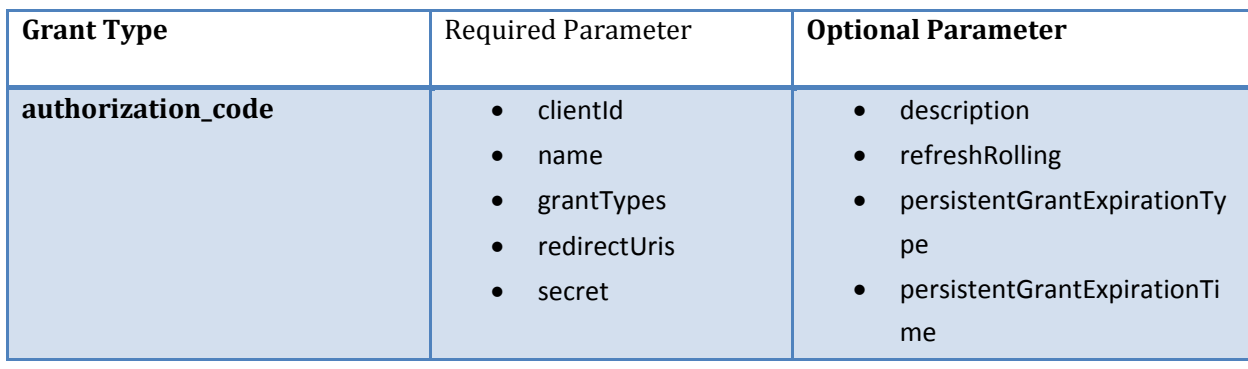

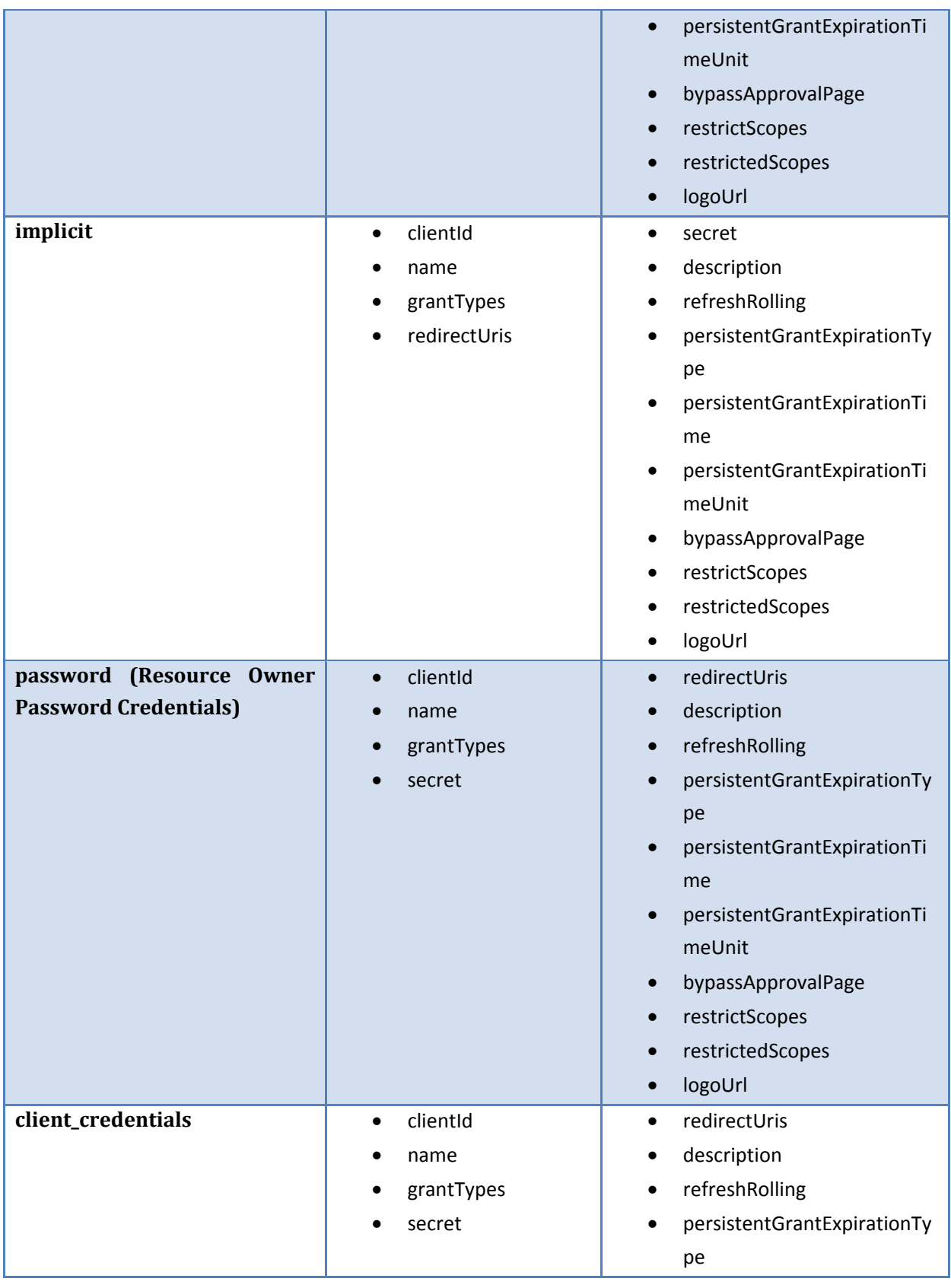

Cisco Systems | OAuth Client Management APIs 9

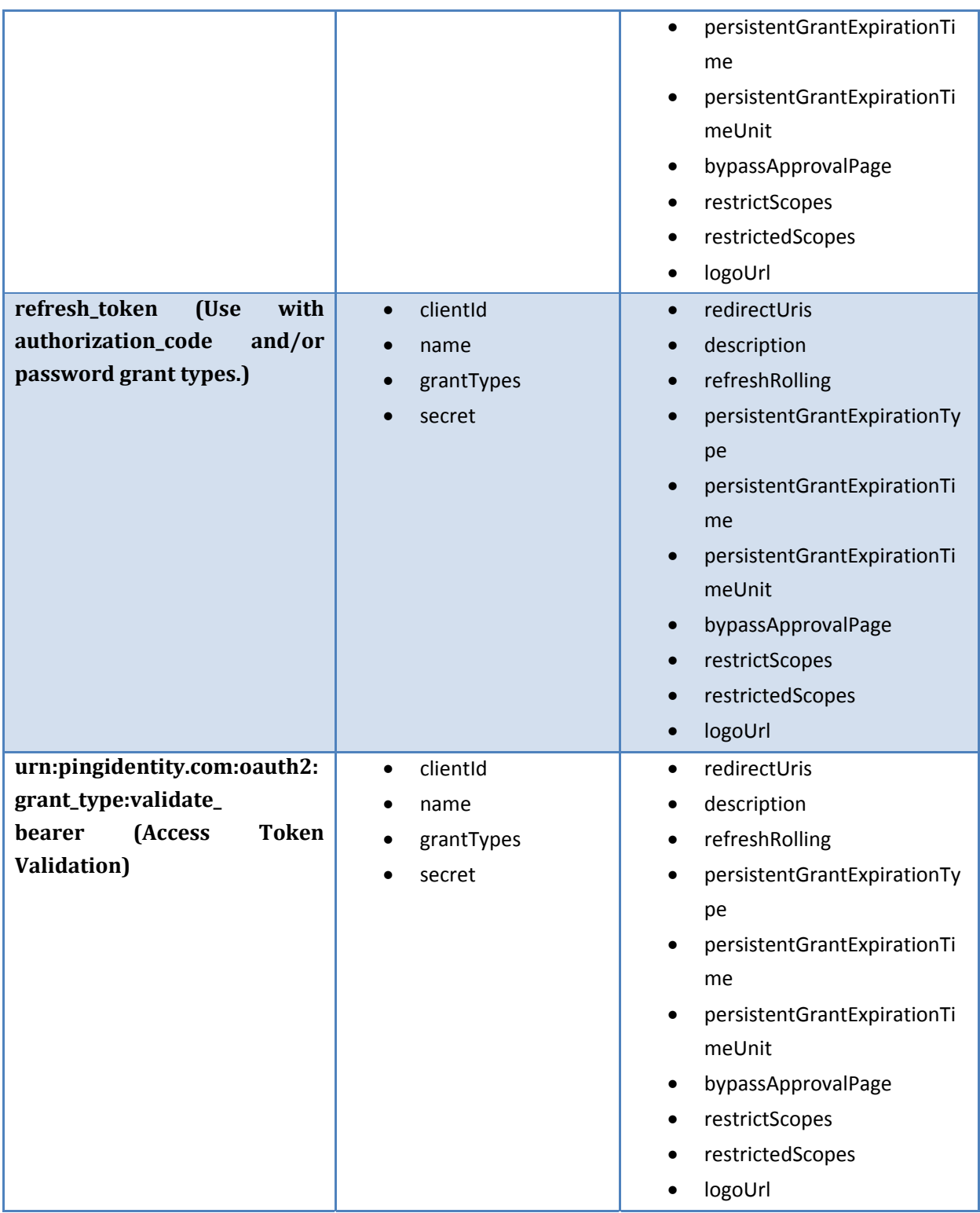

#### *2.2.3 Response*

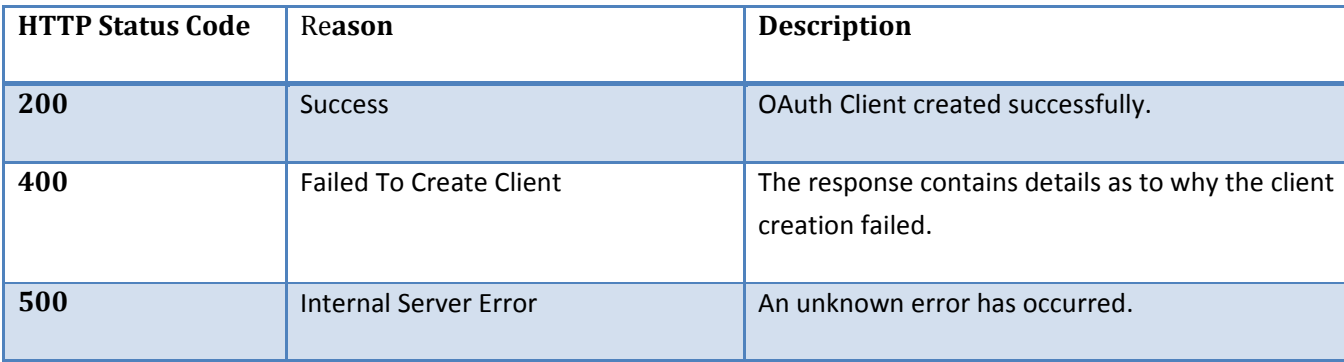

### *2.2.4 Example*

*URL:* https://cloudsso‐test.cisco.com/oauth/clients

*HTTP Method:* POST

*MIME Type:* application/json

#### *JSON Request*:

{"client":[{"clientId":"sampleclient","name":"sampleclient","refreshRolling":"true",

"redirectUris":["http://www.example.com", http://www.example2.com" ],

"logoUrl":"http://www.example.com/logo.gif","secret":"thatssecret",

"description":"Description of the

sampleclient","persistentGrantExpirationType":"OVERRIDE\_SERVER\_DEFAULT","persistentGrantExpirati onTime":"3","persistentGrantExpirationTimeUnit":"d","bypassApprovalPage":"true",

"restrictScopes":"true","restrictedScopes":

["Read", "Write" ],

```
"grantTypes":["password","refresh_token" ]}]}
```
**Response:** 200 OK

## *2.3 Read existing OAuth Client*

HTTP GET method executed on REST Web Services URL (/oauth/clients/<oauth client id>) retrieves details of specified OAuth client.

## *2.3.1 Request*

Add OAuth Client identifier to the REST Web Service URL.

/oauth/clients/<oauth client id>

## *2.3.2 Response*

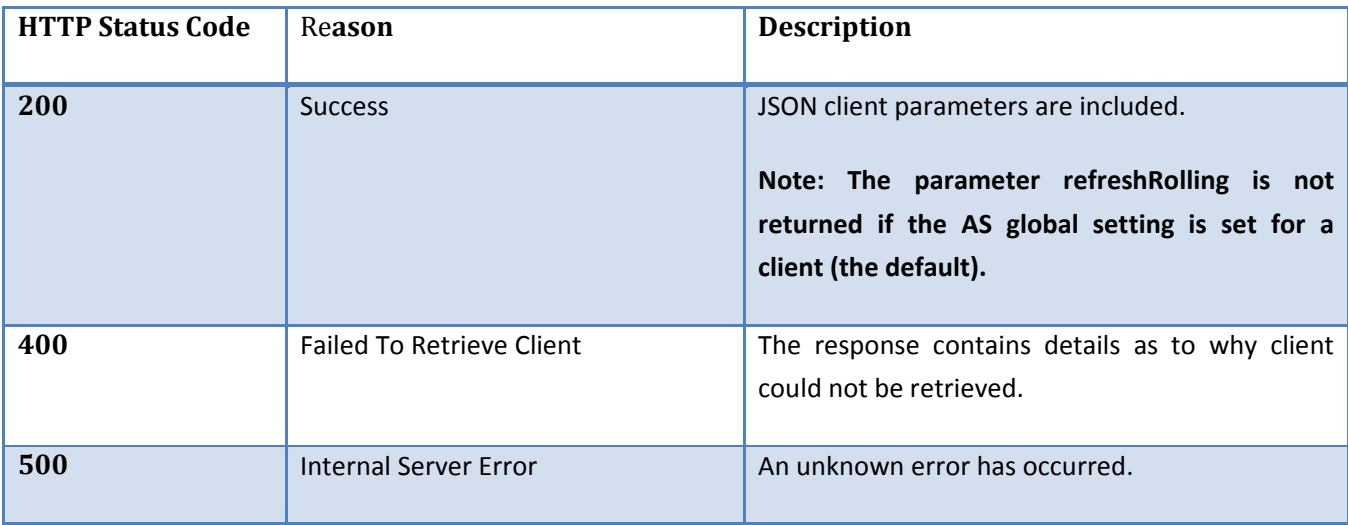

## *2.3.3 Example*

Assume "sampleclient" is the client identifier of the existing OAuth Client

*URL:* https://cloudsso‐test.cisco.com/oauth/clients/sampleclient

*HTTP Method:* GET

*Request:* No parameter

#### *Response:*

{"bypassApprovalPage":"true","clientId":"sampleclient","description":"Description of the sampleclient","grantTypes":["refresh\_token","password"],"logoUrl":"http://www.example.com/logo.gif ","name":"sampleclient","persistentGrantExpirationTime":"3","persistentGrantExpirationTimeUnit":"d", "persistentGrantExpirationType":"OVERRIDE\_SERVER\_DEFAULT","redirectUris":["http://www.example.c om","http://www.example2.com"],"refreshRolling":"true","restrictScopes":"true","restrictedScopes":[" Read","Write"]}

## *2.4 Update / Modify existing OAuth Client*

HTTP PUT method executed on REST Web Services URL updates existing client based on the JSON parameters sent in the request. Please note the Client Identifier (clientId) cannot be modified via this method.

## *2.4.1 Request*

The same parameters described for **POST** apply for PUT with one addition. The required MIME type is **application/json**

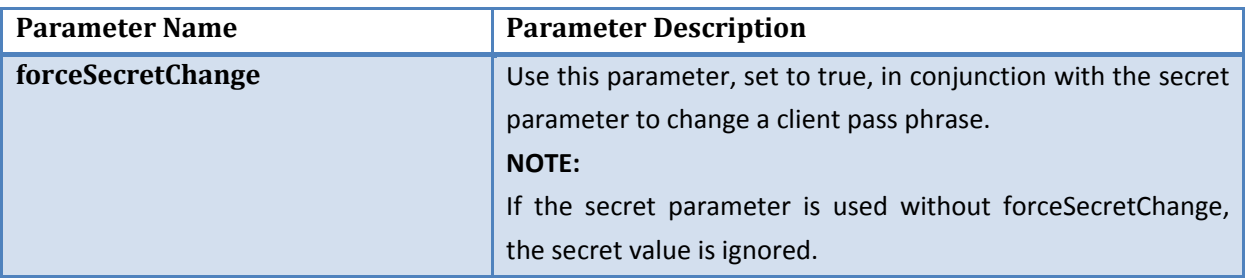

## *2.4.2 Response*

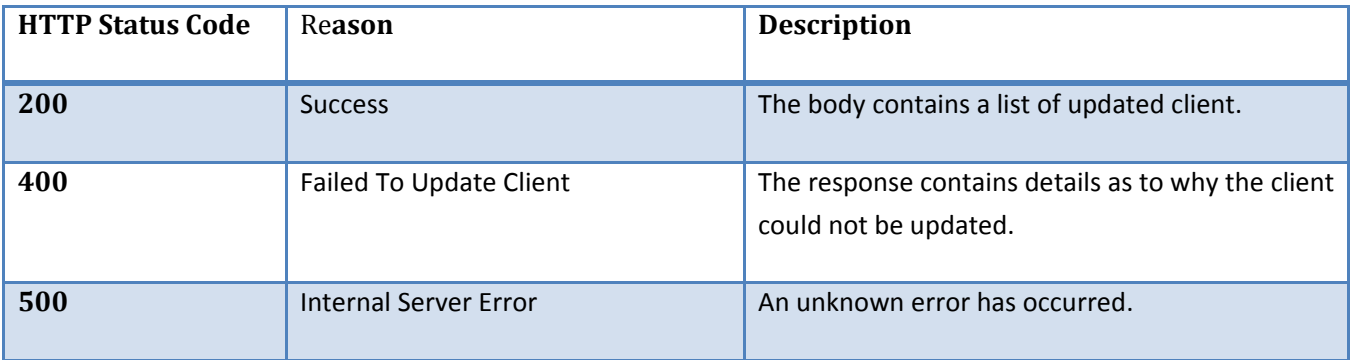

## *2.4.3 Example*

*URL:* https://cloudsso‐test.cisco.com/oauth/clients

*HTTP Method:* PUT

*MIME Type:* application/json

*JSON Request*:

{"client":[{"clientId":"12345","name":"ClientDoe","refreshRolling":"true",

redirectUris": ["http://www.url.com", http://www.url2.com" ]",

logoUrl":"http://www.url.com/image.gif",

"forceSecretChange":"true","secret":"mysecretphrase","description":"Description","persistentGrantExpi rationType":"OVERRIDE\_SERVER\_DEFAULT","persistentGrantExpirationTime":"3","persistentGrantExpira tionTimeUnit":"d",bypassApprovalPage":"true","restrictScopes":"true", "restrictedScopes":["scope 1","scope 2" ]"grantTypes":["password","refresh\_token" ]}]}

*Response:*

{"client":{"bypassApprovalPage":"true","clientId":"sampleclient","description":"Description of the sampleclient","grantTypes":["refresh\_token","password"],"logoUrl":"http://www.example.com/logo.gif ","name":"sampleclient","persistentGrantExpirationTime":"3","persistentGrantExpirationTimeUnit":"d", "persistentGrantExpirationType":"OVERRIDE\_SERVER\_DEFAULT","redirectUris":["http://www.example.c om","http://www.example2.com"],"refreshRolling":"true","restrictScopes":"true","restrictedScopes":[" Read","Write"]}}

## *2.5 Delete existing OAuth Client*

HTTP DELETE method executed on REST Web Services URL (/oauth/clients/<oauth client id>) deletes record of specified OAuth client.

## *2.5.1 Request*

Add OAuth Client identifier to the REST Web Service URL.

/oauth/clients/<oauth client id>

## *2.5.2 Response*

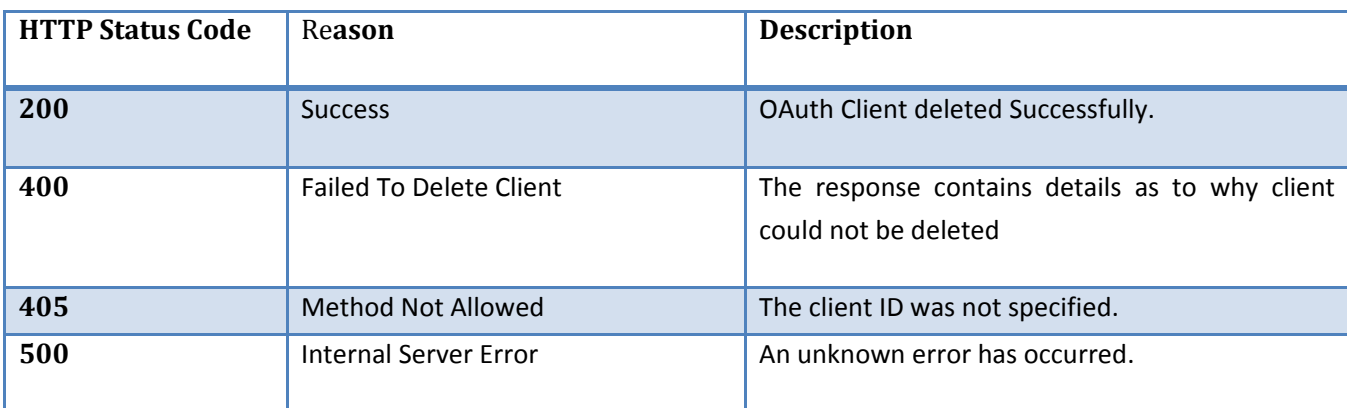

## *2.5.3 Example*

*URL:* https://cloudsso‐test.cisco.com/oauth/clients/sampleclient

*HTTP Method:* DELETE

*Request:* No parameter

*Response:* HTTP 200

# **3 OAuth Client Registration (Legacy Web Service)**

## *3.1 OAuth Client Creation URL*

OAuth Client Creation URL:

Stage: https://cloudsso‐test2.cisco.com/clientoauth/create

Producation: https://cloudsso2.cisco.com/clientoauth/create

Only HTTP POST operation is allowed

HTTP header must to be sent for each request to OAuth Client Creation URL:

userid=""

password=""

Userid provided here must be a member of "pf‐oauth‐api" group.

Required Parameter for each request sent to OAuth Client Creation URL:

ws\_id="#ws\_id#"

ws\_pw="#ws\_pw#"

There are other parameters that are expected for the OAuth Client Creation API.

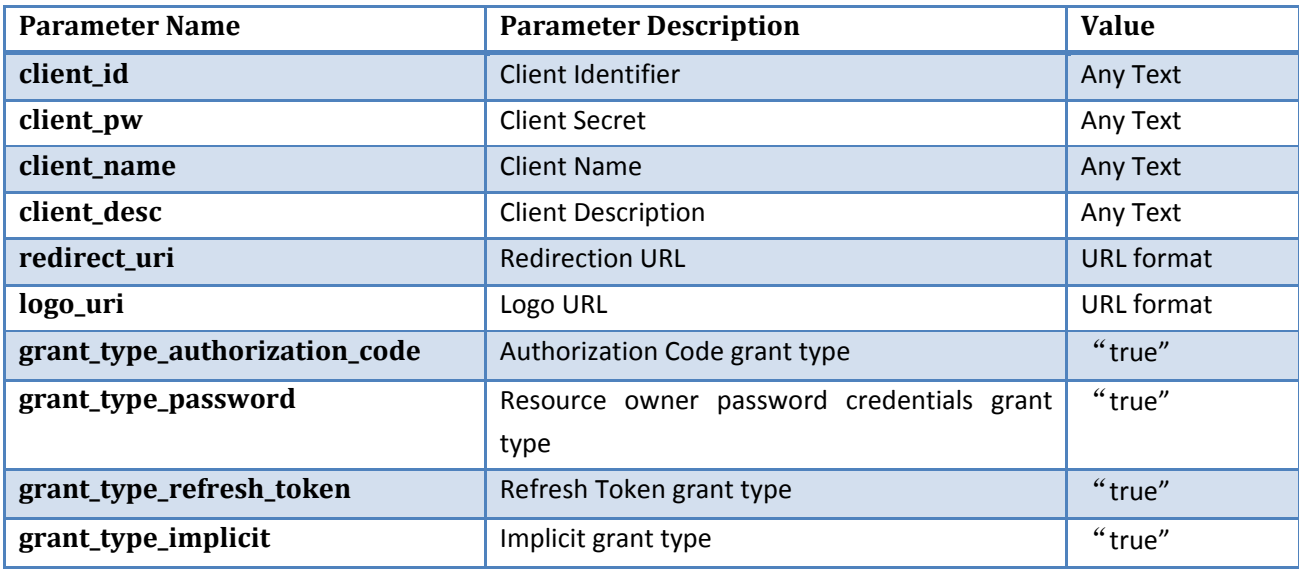

Cisco Systems | OAuth Client Registration (Legacy Web Service) 16

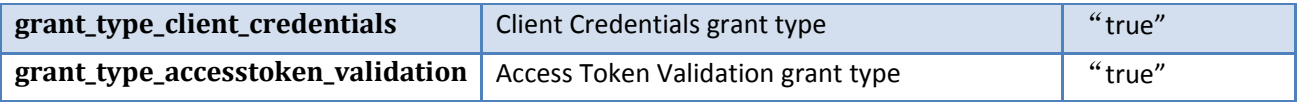

## *3.2 OAuth Client Creation for Different Grant Types*

There are two important condition regarding refresh token and Access Token validation grant type.

- 1. The Refresh Token grant type needs to be used in conjunction with the either the Authorization Code or Resource Owner Password Credentials grant types
- 2. Access token validation grant type cannot be set in conjunction with other grant types.

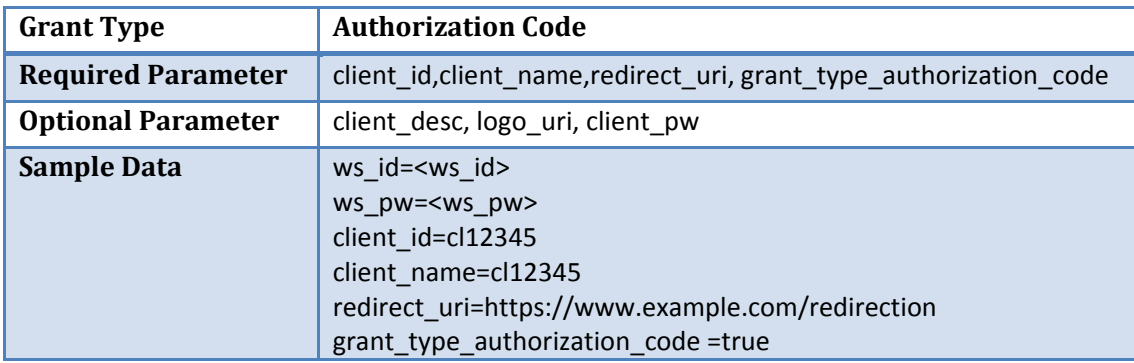

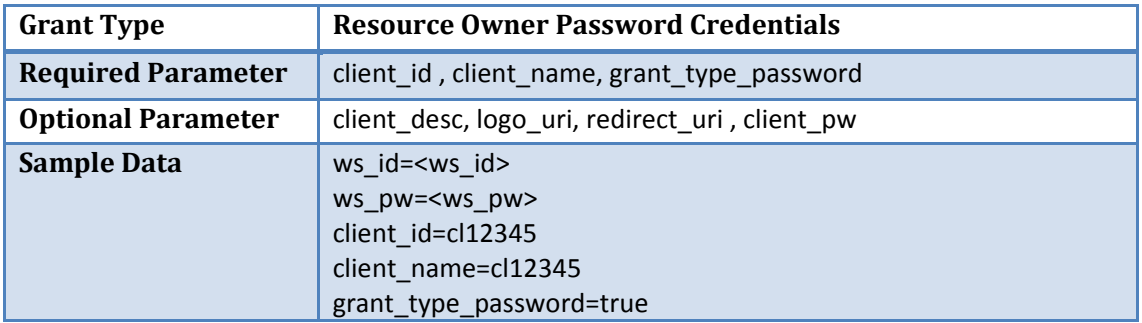

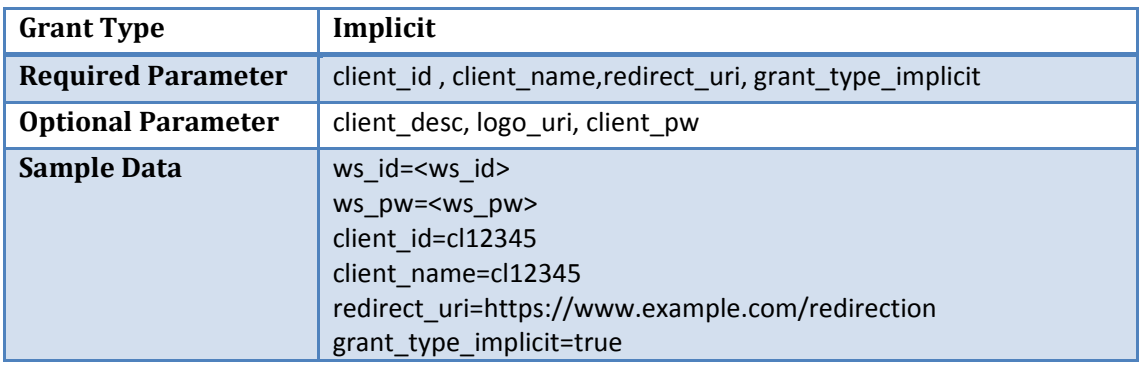

Cisco Systems | OAuth Client Registration (Legacy Web Service) 17

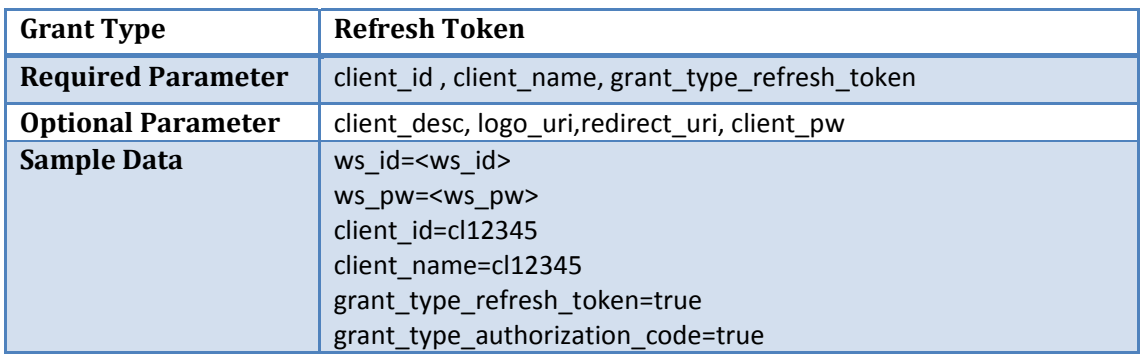

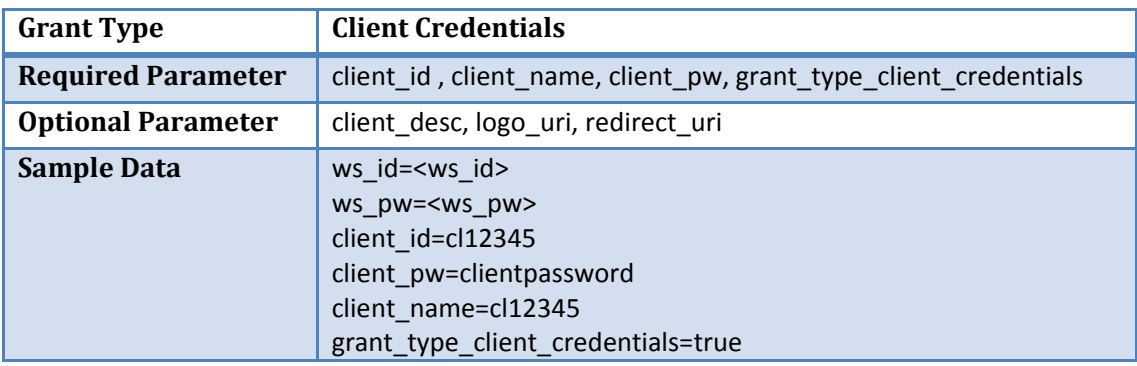

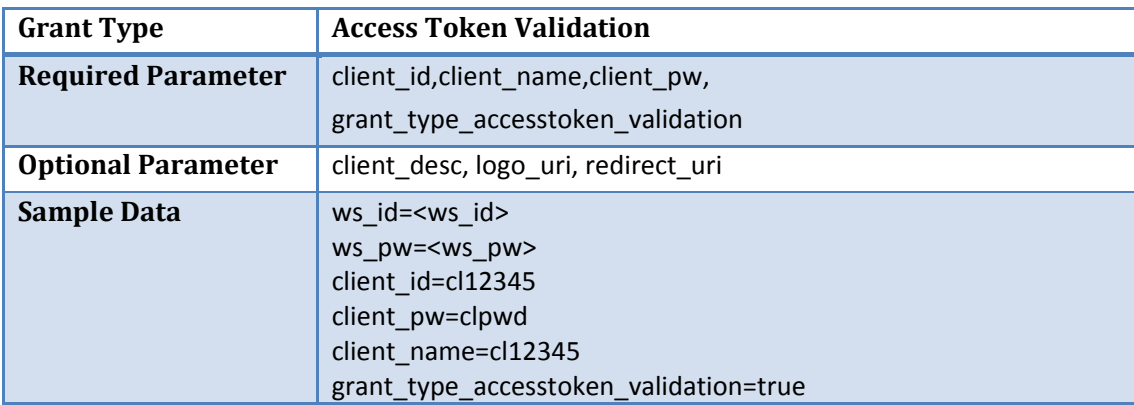

## *3.3 OAuth Client Creation Response*

After POST to Client Creation URL, the servers will respond with a HTTP status code.

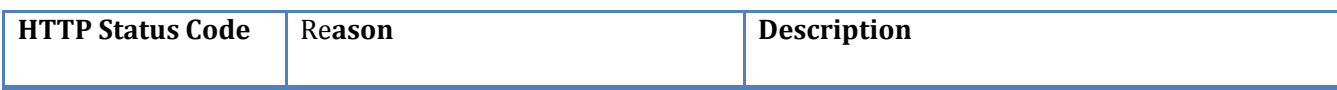

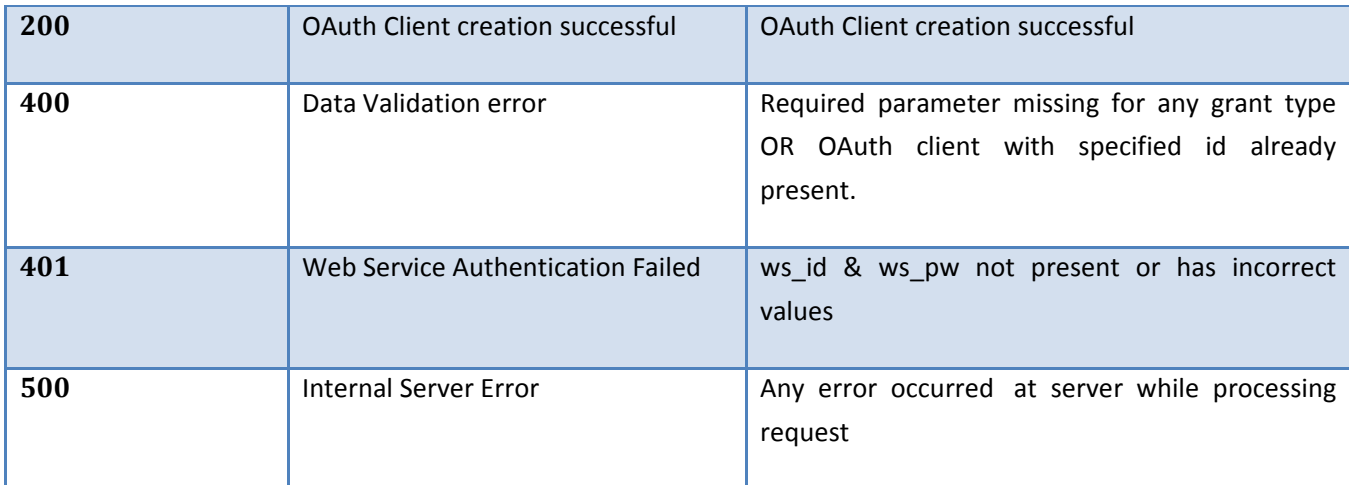

# **4 Token Creation**

## *4.1 Client Identification and Authentication*

Clients can authenticate to the OAuth AS using their client identifier and client secret in two ways

- **HTTP Basic authentication scheme** (where the client identifier is the username, and the client secret is the password) ‐ **Recommended**
- **HTTP request parameters** (client\_id and client\_secret)

Clients without a client secret can use the client id parameter to identify themselves to the OAuth AS and omit the client\_secret parameter.

## *4.2 Grant Type: Authorization Code*

Generating Access Token / Refresh token via Authorization Code grant type is a two-step process. First step is to generate the Authorization Code & Second step is to exchange authorization code for Access Token / Refresh Token.

## *4.2.1 Generate Authorization Code*

#### **Authorization Endpoint URL**:

Stage: https://cloudsso‐test.cisco.com/as/authorization.oauth2 Production: https://cloudsso.cisco.com/as/authorization.oauth2

- **Note:**
	- o If redirect uri is not specified in the request then authorization code is sent on the redirect uri registered for OAuth Client in OAuth Authorization Server.
	- o Authorization code is valid only for 60 seconds.

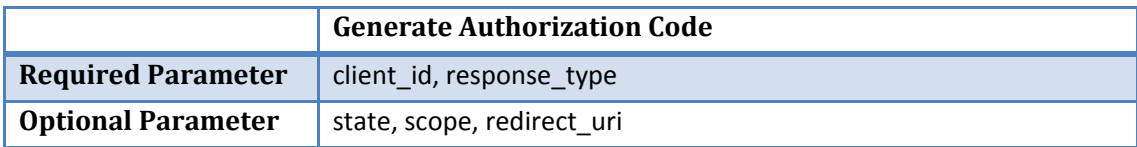

#### **Please see below description of each parameter.**

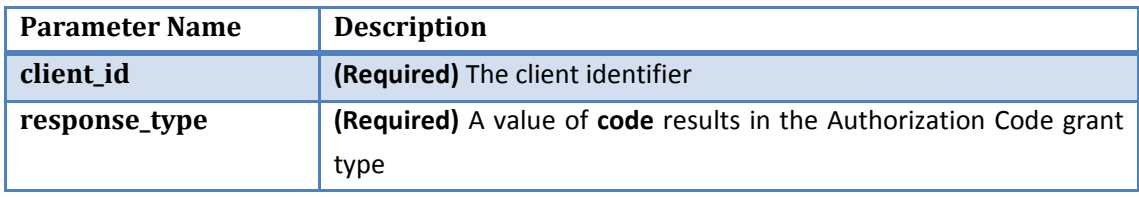

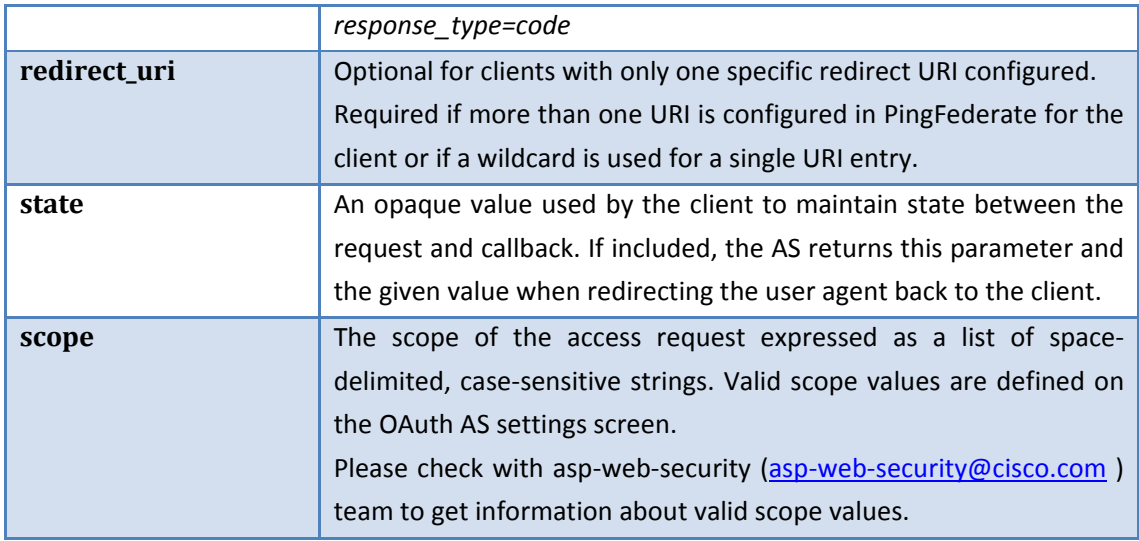

- **Flow Diagram:** Please see section 8.1 for flow diagram.
- **Example:**

**HTTP Method:** GET **Request:**  https://cloudsso‐test.cisco.com/as/authorization.oauth2?response\_type=code &client\_id=<clientid> &state=<state> &redirect\_uri=http://client\_redirecturl &scope=<scopevalue> **Response:** http://client\_redirecturl ?state=<state>&code=HY5h9MBcgekPGFeCQijnD8ILtEy0UHGOidny1ABm

## *4.2.2 Exchange Authorization Code for Access Token / Refresh Token*

**Token Endpoint URL:**

Stage: https://cloudsso‐test.cisco.com/as/token.oauth2 Production: https://cloudsso.cisco.com/as/token.oauth2

- **Note:**
	- o HTTP POST method should be used to pass the required parameters.
	- o Required parameters must be passed in request‐body.
	- o Refresh Token is only generated if "Refresh Token" grant type is configured for OAuth Client in conjunction with "Authorization Code" grant type .

#### **Exchange Authorization Code for AT/RT**

Cisco Systems | Token Creation 21

**Required Parameter** | client\_id, client\_secret, code, grant\_type, redirect\_uri

**Please see below description of each parameter.** 

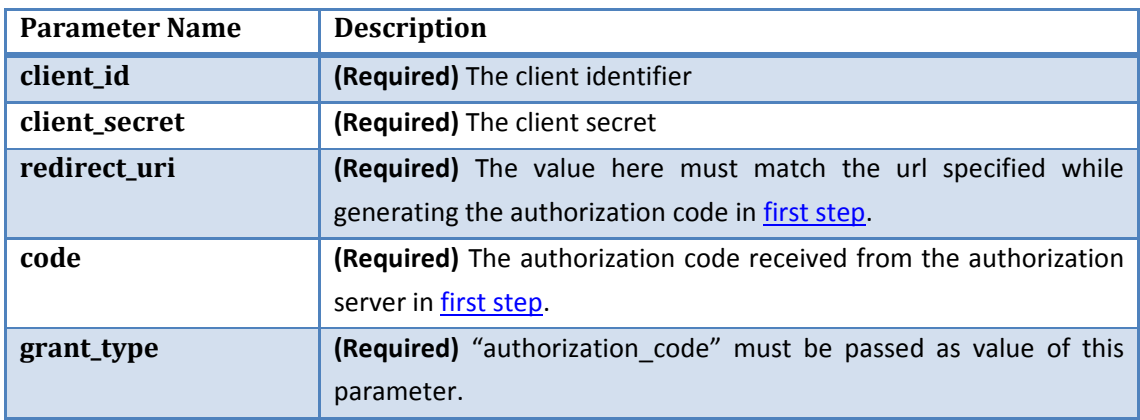

- **Flow Diagram:** Please see section 8.1 for flow diagram.
- **Example:**

**HTTP Method:** POST **Request:**  https://cloudsso‐test.cisco.com/as/token.oauth2 **(POST Parameter in request body)** client\_id : <clientid> client\_secret : <clientsecret> grant\_type : authorization\_code redirect\_uri : https://client\_redirecturl code : b\_HkJNHQ8BZ‐qjUpDmmqDuUorvqsm6BMzifqDGqD **Response:** {"token\_type":"Bearer","refresh\_token":"OEGnqiHxdSiUSTNKbiyH7s70T0LMA6EtwdfLnRoylR"," access\_token":"ov2dv0PVXtdOqWVziMTHuWAzbZHP"}

## *4.3 Grant Type: Resource Owner Credentials*

#### **Token Endpoint URL:**

Stage: https://cloudsso‐test.cisco.com/as/token.oauth2 Production: https://cloudsso.cisco.com/as/token.oauth2

- **Note:**
	- o HTTP POST method should be used to pass the required parameters.
	- o Required parameters must be passed in request‐body.
	- o Refresh Token is only generated if "Refresh Token" grant type is configured for OAuth Client in conjunction with "Resource Owner Credentials" grant type.

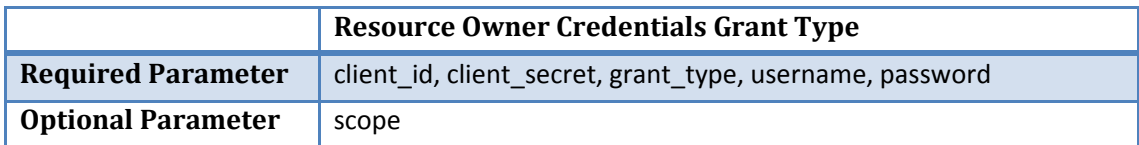

#### **Please see below description of each parameter.**

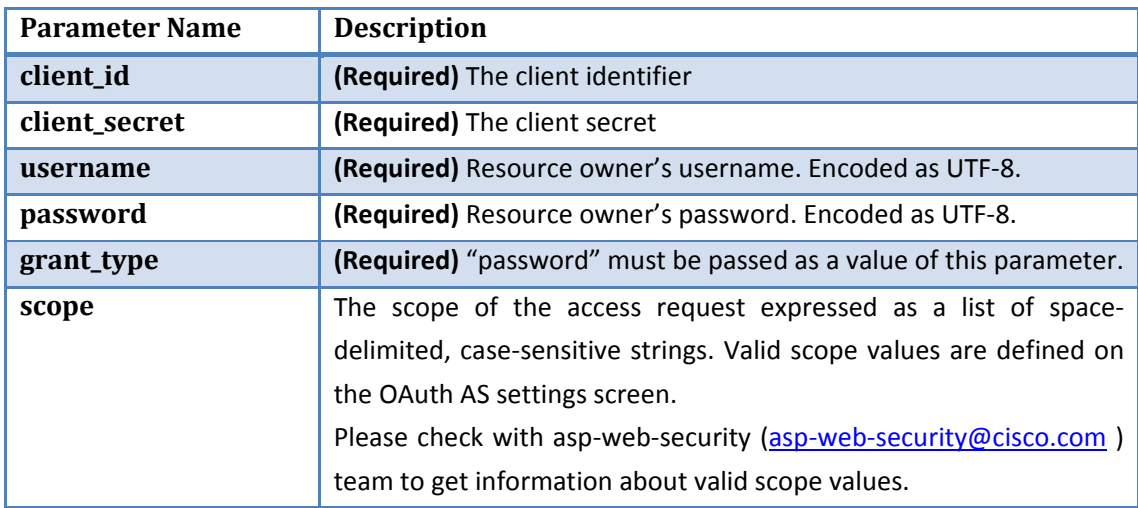

- **•** Flow Diagram: Please see **section 8.3** for flow diagram.
- **Example:**

**HTTP Method:** POST **Request:**  https://cloudsso‐test.cisco.com/as/token.oauth2 **(POST Parameter in request body)** client\_id : <clientid> client\_secret : <clientsecret> grant\_type : password username : <userid> password : <userpassword> **Response:** {"token\_type":"Bearer","refresh\_token":"OEGnqiHxdSiUSTNKbiyH7s70T0LMA6EtwdfLnRoylR"," access\_token":"ov2dv0PVXtdOqWVziMTHuWAzbZHP"}

## *4.4 Grant Type: Implicit*

#### **Authorization Endpoint URL:**

Stage: https://cloudsso‐test.cisco.com/as/authorization.oauth2 Production: https://cloudsso.cisco.com/as/authorization.oauth2

**Note:**

- o Implicit grant type is designed for client side applications / code (Javascripts) to use access tokens
- o If redirect uri is not specified in the request then authorization code is sent on the redirect uri registered for OAuth Client in OAuth Authorization Server.
- o Access Token return on redirect url is preceded by "#" character. Browser understands this special character & makes sure that access token is not passed to the server side.

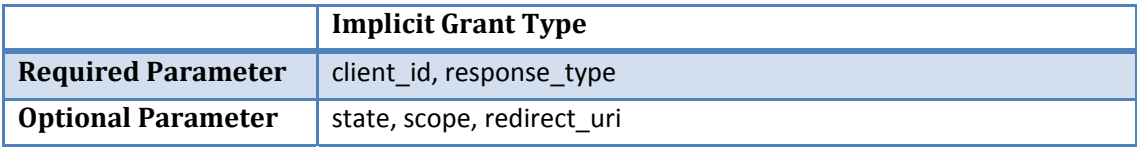

**Please see below description of each parameter.** 

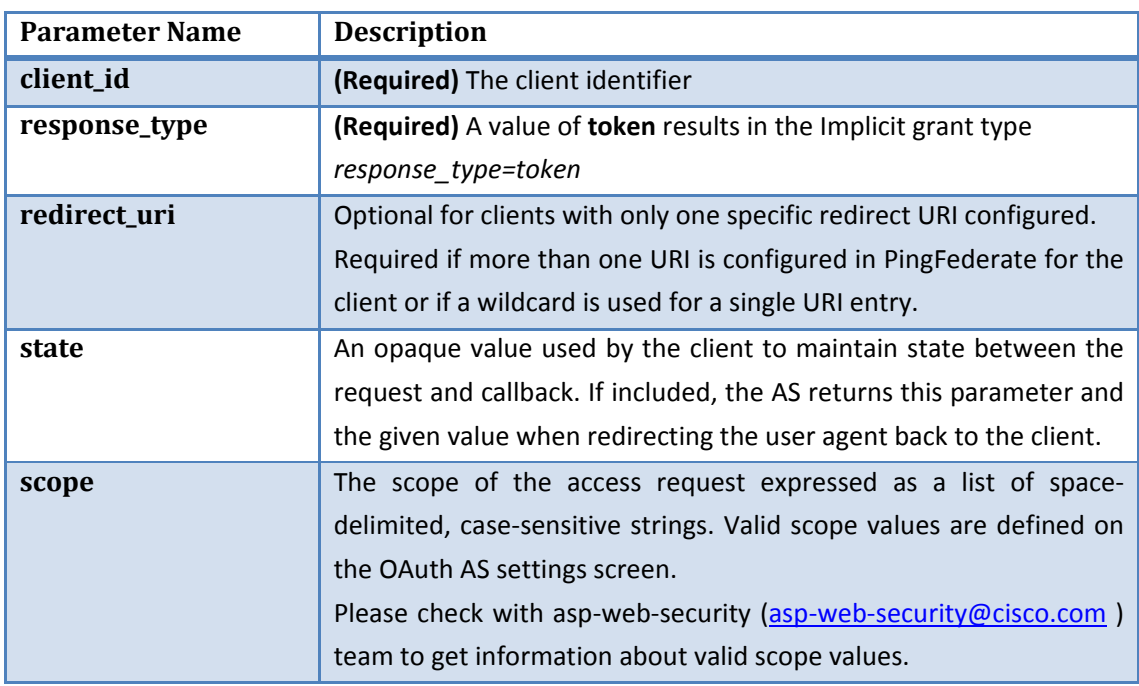

- **Flow Diagram:** Please see **section 8.2** for flow diagram.
- **Example:**

**HTTP Method:** GET **Request:**  https://cloudsso-test.cisco.com/as/authorization.oauth2?response\_type=token &client\_id=<clientid> &state=<state> &redirect\_uri=http://client\_redirecturl &scope=<scopevalue> Response: http://client\_redirecturl #state=<state>&token\_type=Bearer&access\_token=UfAoH9Wr94XhGkvgZqCH9x6IMJKp

## *4.5 Grant Type: Client Credentials*

- **Token Endpoint URL:**
	- Stage: https://cloudsso‐test.cisco.com/as/token.oauth2 Production: https://cloudsso.cisco.com/as/token.oauth2
- **Note:**
	- o HTTP POST method should be used to pass the required parameters.
	- o Required parameters must be passed in request‐body.
	- o Refresh token is NOT generated for this grant type. Only Access Token is generated.

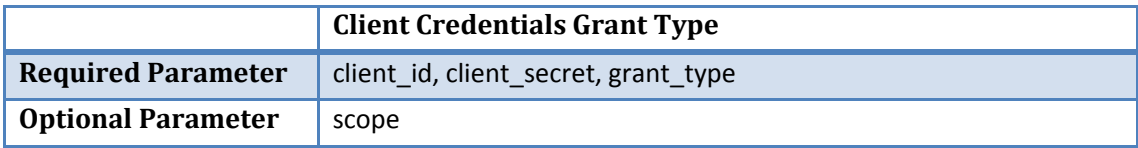

**Please see below description of each parameter.** 

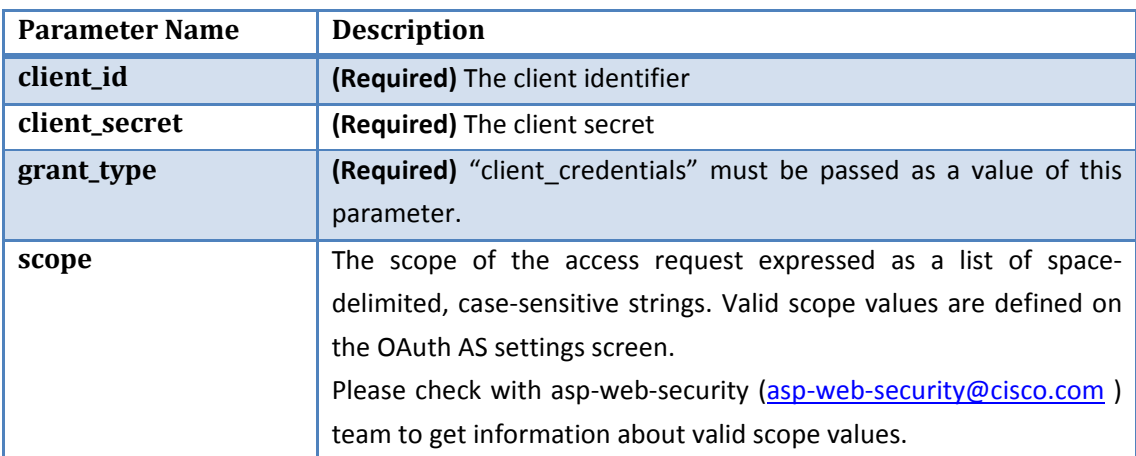

- **Flow Diagram:** Please see **section 8.4** for flow diagram.
- **Example:**

**HTTP Method:** POST

#### **Request:**

https://cloudsso‐test.cisco.com/as/token.oauth2 **(POST Parameter in request body)** client id : < clientid> client\_secret : <clientsecret> grant\_type : client\_credentials **Response:** {"token\_type":"Bearer","access\_token":"ov2dv0PVXtdOqWVziMTHuWAzbZHP"}

### *4.6 Grant Type: Refresh Token*

#### **Token Endpoint URL:**

Stage: https://cloudsso‐test.cisco.com/as/token.oauth2 Production: https://cloudsso.cisco.com/as/token.oauth2

- **Note:**
	- o HTTP POST method should be used to pass the required parameters.
	- o Required parameters must be passed in request‐body.
	- o If Access Token is expired, Refresh Token will be used to get the new Access Token without requesting end user / resource owner to authenticate again.
	- o "Refresh Token" grant type can only be used in conjunction with "Authorization Code" & "Resource Owner Password Credentials" grant type.

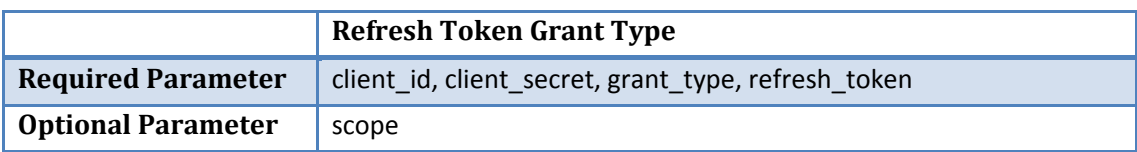

**Please see below description of each parameter.** 

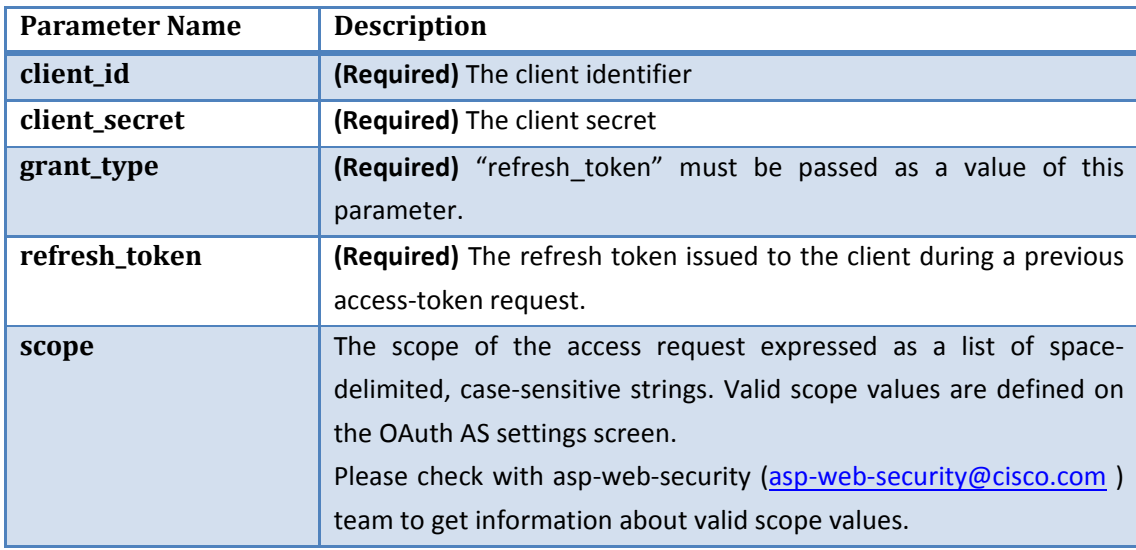

#### **Example:**

**HTTP Method:** POST **Request:**  https://cloudsso‐test.cisco.com/as/token.oauth2 **(POST Parameter in request body)** client\_id : <clientid> client\_secret : <clientsecret> grant\_type : refresh\_token refresh\_token : GESnqiHxdSiUSTNKbiyH7s70T0LPQ6EtwdfLnPOdFr **Response:** {"token\_type":"Bearer","refresh\_token":"OEGnqiHxdSiUSTNKbiyH7s70T0LMA6EtwdfLnRoylR"," access\_token":"ov2dv0PVXtdOqWVziMTHuWAzbZHP"}

# **5 Token Validation**

## *5.1 Grant Type: Access Token Validation*

**Token Endpoint URL:**

Stage: https://cloudsso‐test.cisco.com/as/token.oauth2 Production: https://cloudsso.cisco.com/as/token.oauth2

- **Note:**
	- o The grant type allows an Resource Server to check with the OAuth Authorization Server on the validity of a bearer access token that it has received from a client making a protected‐resources call.
	- o OAuth Client (client\_id / client\_secret) is created with grant type "urn:pingidentity.com:oauth2:grant\_type:validate\_bearer". This OAuth Client represents Resource Server.
	- o HTTP POST method should be used to pass the required parameters.
	- o Required parameters must be passed in request‐body.

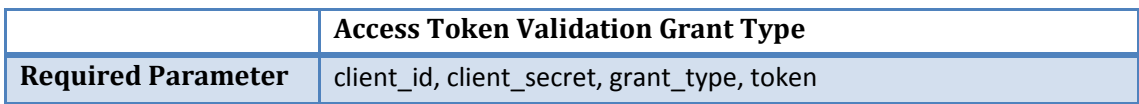

#### **Please see below description of each parameter.**

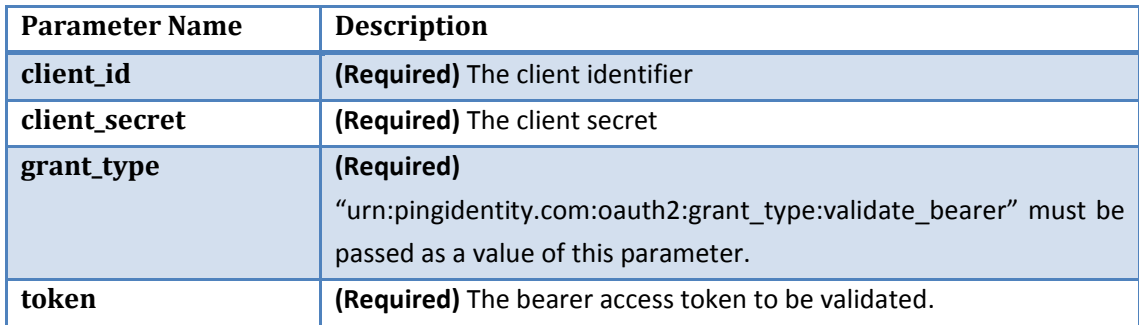

**Example: HTTP Method:** POST **Request:** https://cloudsso‐test.cisco.com/as/token.oauth2 (POST Parameters) grant\_type=urn:pingidentity.com:oauth2:grant\_type:validate\_bearer token=fop3gJf63ihL30F6NGMNc1XDtqmI client\_id=<clientid> client\_secret=<clientsecret>

#### **Response:**

{"scope":"Read/Write","token\_type":"urn:pingidentity.com:oauth2:validated\_token","expires\_i n":1547,"client\_id":"<clientid>","access\_token":{"uid":"userid"}}

# **6 Token Revocation**

## *6.1 OAuth Grant Management*

Stage: https://cloudsso-test.cisco.com/as/oauth\_access\_grants.ping

Production: https://cloudsso.cisco.com/as/oauth\_access\_grants.ping

The grants endpoint is where end‐users/resource owners go to view (and optionally revoke) the persistent access grants they have made. This endpoint is not part of the OAuth specification, but many OAuth providers offer a similar type of functionally. The grants displayed are those associated with the USER\_KEY of the authenticated user. The same attribute mapping(s) from the authentication source to USER KEY used for the authorization endpoint are used here to look up the user's existing grants.

Having the user login using their CDC Credentials

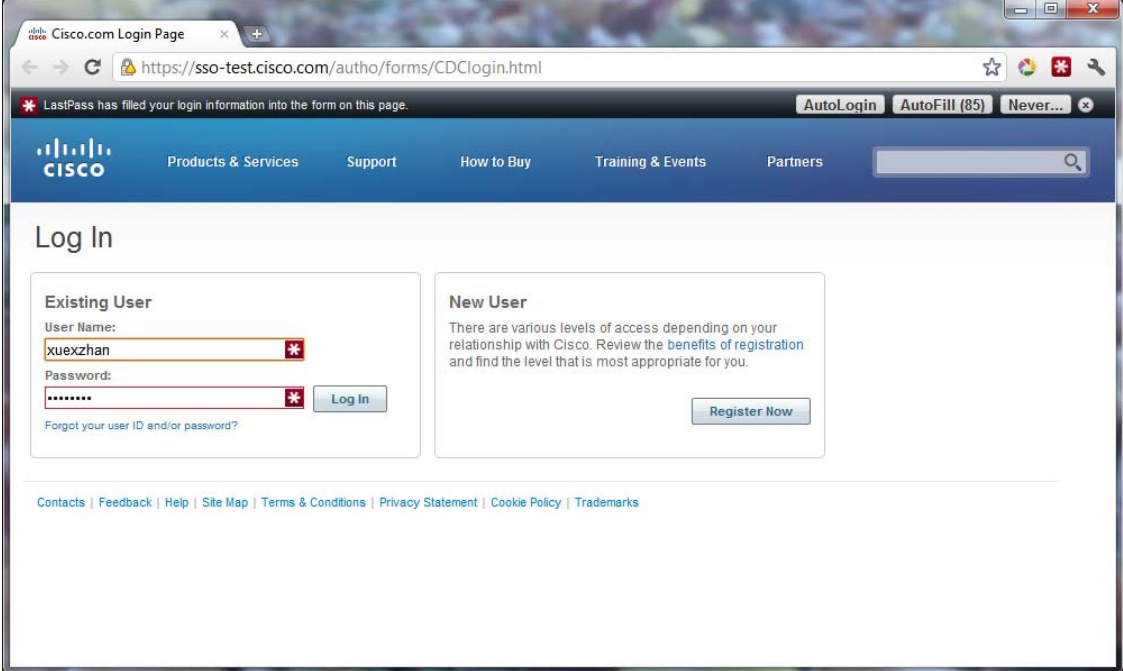

A list of granted Client Access will be displayed and the user may click on "Revoke Access" if needed.

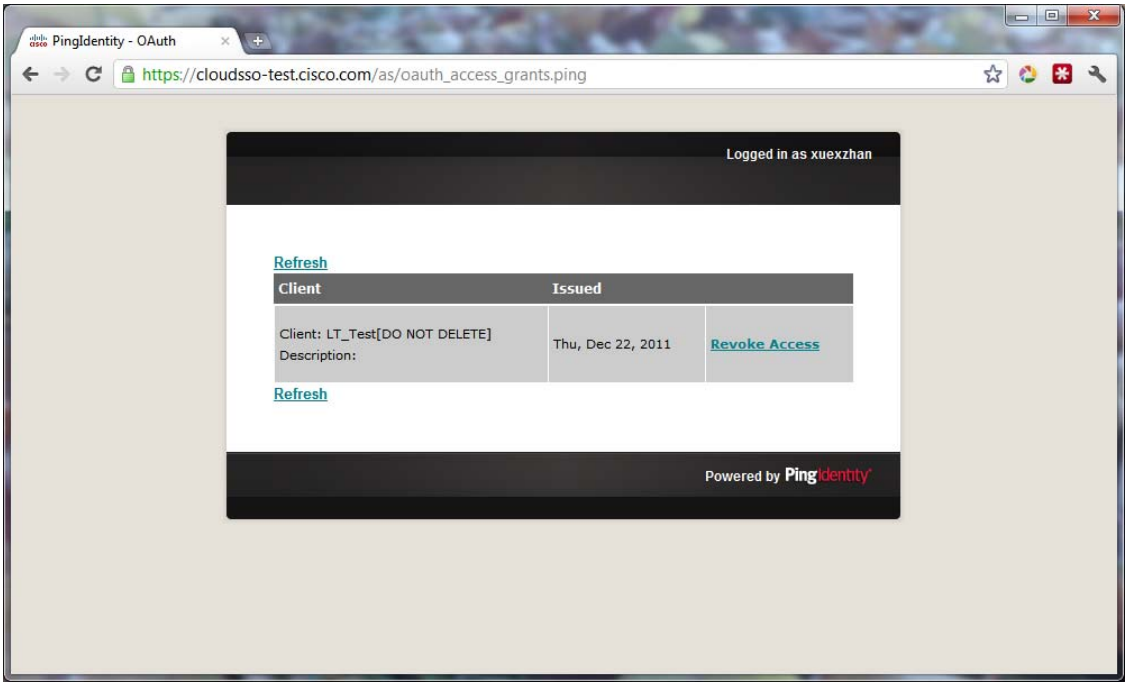

# **7 OpenID Connect**

## *7.1 OpenID Connect Request*

OpenID Connect could be used with the following grant types: Authorization Code, Resource Owner Credentials, and Implicit. Client Credentials could not use OpenID Connect because it does not contain any user information. Application will need to include additional scope values when making a request for OpenID connect.

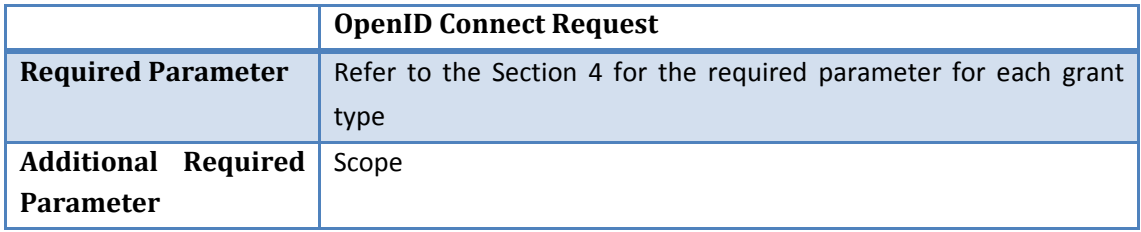

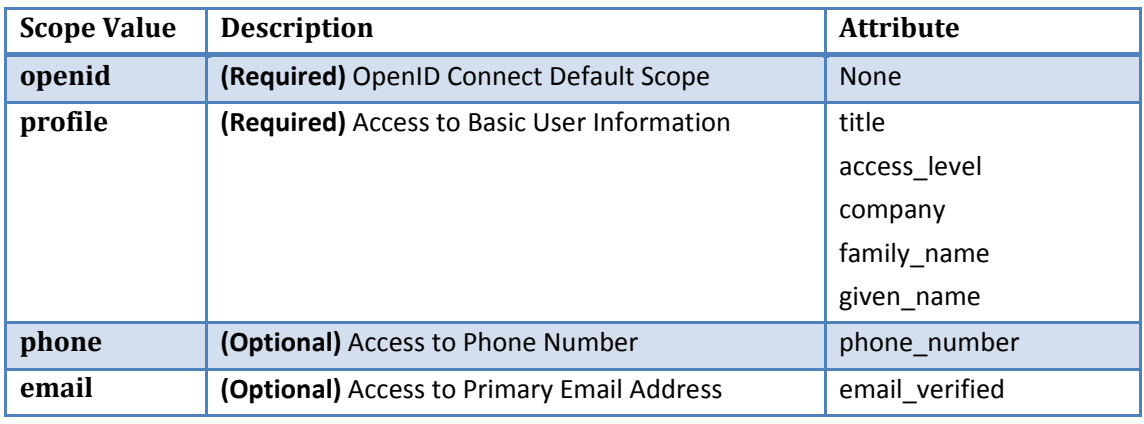

**• Flow Diagram:** Please see **section 8.5** for flow diagram.

**Example:** using Authorization Code Grant Type

#### **HTTP Method:** GET

**Request:**  https://cloudsso‐test.cisco.com/as/authorization.oauth2?response\_type=code &client\_id=<clientid> &state=<state> &redirect\_uri=http://client\_redirecturl &scope=<scopevalue>%20openid%20profile%20email%20phone **Response:** http://client\_redirecturl ?state=<state>&code=HY5h9MBcgekPGFeCQijnD8ILtEy0UHGOidny1ABm

**HTTP Method:** POST **Request:**  https://cloudsso‐test.cisco.com/as/token.oauth2 **(POST Parameter in request body)** client id : < clientid> client\_secret : <clientsecret> grant\_type : authorization\_code redirect\_uri : https://client\_redirecturl code : HY5h9MBcgekPGFeCQijnD8ILtEy0UHGOidny1ABm **Response:**

{"token\_type":"Bearer","expires\_in":3599,"refresh\_token":"NecuOiZ90PCDqHBvZp6sQonDk xon7iEuHYMEXmh7LI","id\_token":"eyJhbGciOiJSUzI1NiIsImtpZCI6Ijk2anV6In0.eyJzdWIiOiJ4dWV 4emhhbiIsImF1ZCI6IkNsaWVudFNvbGFpTlBSRCIsImp0aSI6Imtjckd4TkpZcG40N2tHdEZrOTcxUzYi LCJpc3MiOiJodHRwczpcL1wvY2xvdWRzc28tdGVzdC5jaXNjby5jb20iLCJpYXQiOjE0MjQ4OTA4NzM sImV4cCI6MTQyNDg5MTE3M30.cF7bQK\_vD9MbWQBW‐

02XvxXZ8Nbo6\_gXFlWQmgeUTZbLcCPgon94eVjAayaQwGCcaCeIzpvc3iIJIOaPIHsdmLo7qZUahpk x4jcY‐3ZZGcc1wliPUYnscxcmiQ0z1‐FySuNtH3rwIPfymC71mcB4ZaGaxM6BgEPsTdi8a9tbdU8y8‐ kC1TkfH6PR6glus6lmaRhiSHJTM3xuZQbLPxURcWfL2lQ‐vS1\_aPD7a‐Qjr‐

KRa2U3IvyKOtnc4k5JmZYEDuHhTVmAHfkpba2lIDOhAPFglAddWczXOkYbTTGmR1cC0h63GtMRR 0nQNc3rAtoG1S0eSeb2f2dW‐ozdybGk3A","access\_token":"rndddPFvHXB3lLzYPeRTHIfGgVWi"}

## *7.2 OpenID Connect User Information Endpoint*

Stage: https://cloudsso‐test.cisco.com/idp/userinfo.openid

Production: https://cloudsso.cisco.com/idp/userinfo.openid

The user info endpoint is where application exchanges Access Token for authorized user Information.

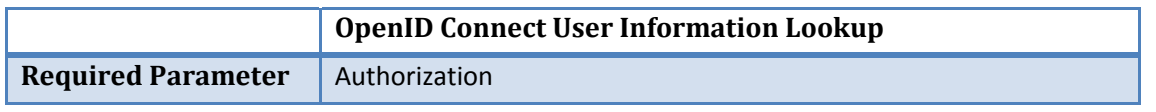

**Please see below description of each parameter.** 

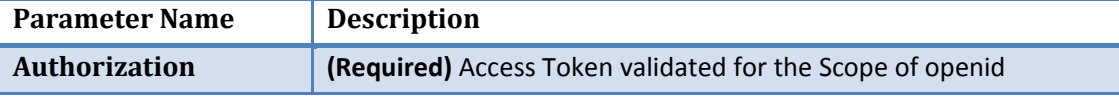

Example:

**HTTP Method:** Get **Request:**  https://cloudsso‐test.cisco.com/idp/userinfo.openid **(GET Parameter in HTTP HEADER)**

Authorization: Bearer <Access Token Value> **Response:** {"sub":"xuexzhan","title":"ENGINEER.IT","phone\_number":"+1 408 424 6835","access\_level":"4","email\_verified":"xuexzhan@cisco.com","company":"Cisco Systems,

Inc.","family\_name":"Zhang","given\_name":"Xuexin"}

# **8 Flow Diagram**

## *8.1 Authorization Code Flow*

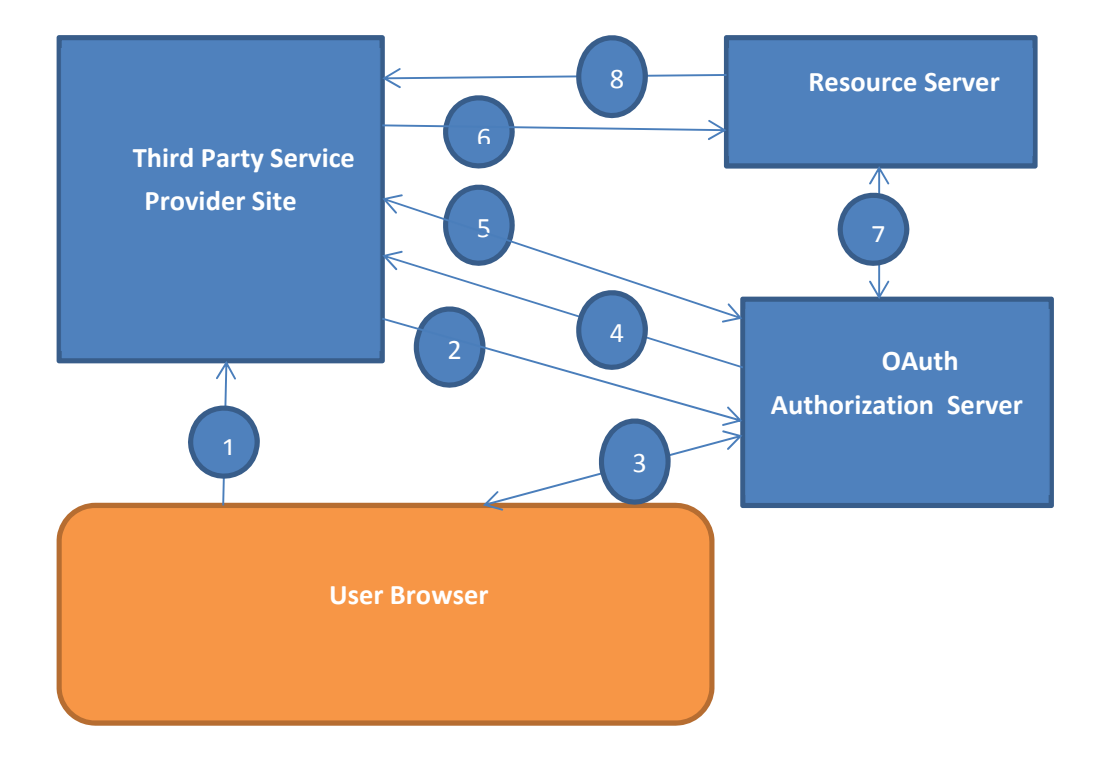

#### *Note:*

1. Third party service provider mentioned above could be web application / mobile application / desktop application

#### *Pre‐requisite:*

- 1. Third party service provider is registered with OAuth Authorization server. As a part of the registration client\_id & client\_secret has been provided to securely interact with OAuth Authorization Server.
- 2. Resource server is also registered with OAuth Authorization Server. As a part of the registration client id & client secret has been provided to securely interact with OAuth Authorization Server.

*Flow:*

- 1. Resource owner (end user / real user) accesses the third party service provider site. Third party site requires access to the Resource owner's protected resource (Maintained by separate entity called resource server).
- 2. Service provider sites redirects user to OAuth Authorization Server to get Resource Owner's consent.
- 3. OAuth Authorization server would make sure Resource Owner is authenticated and provides consent.
- 4. If Resource Owner provides consent then OAuth Authorization server generates the Authorization Code and sends it to the service provider site's url registered with OAuth Authorization Sever.
- 5. Third Party Service provider exchanges the Authorization Code with OAuth Authorization Server to receive Access Token & \*Refresh Token (provided pre-requisites for generating refresh tokens are met).
- 6. Third Party Service provider makes call to Resource Server to access Resource Owner's protected resource & sends access token along with the request.
- 7. Resource Servers send access token to OAuth Authorization Server to check the validity of the token.
- 8. Resource Server gets the descriptive information about the token from OAuth Authorization Server (such as resource owner to which token was issued, third party service provider's identification that possesses the access token). Based on this information & additional checks Resource server decides whether to provide access to resource's owner protected contents to third part service provider. Resource server sends protected resource's information in response to Third party service provider.

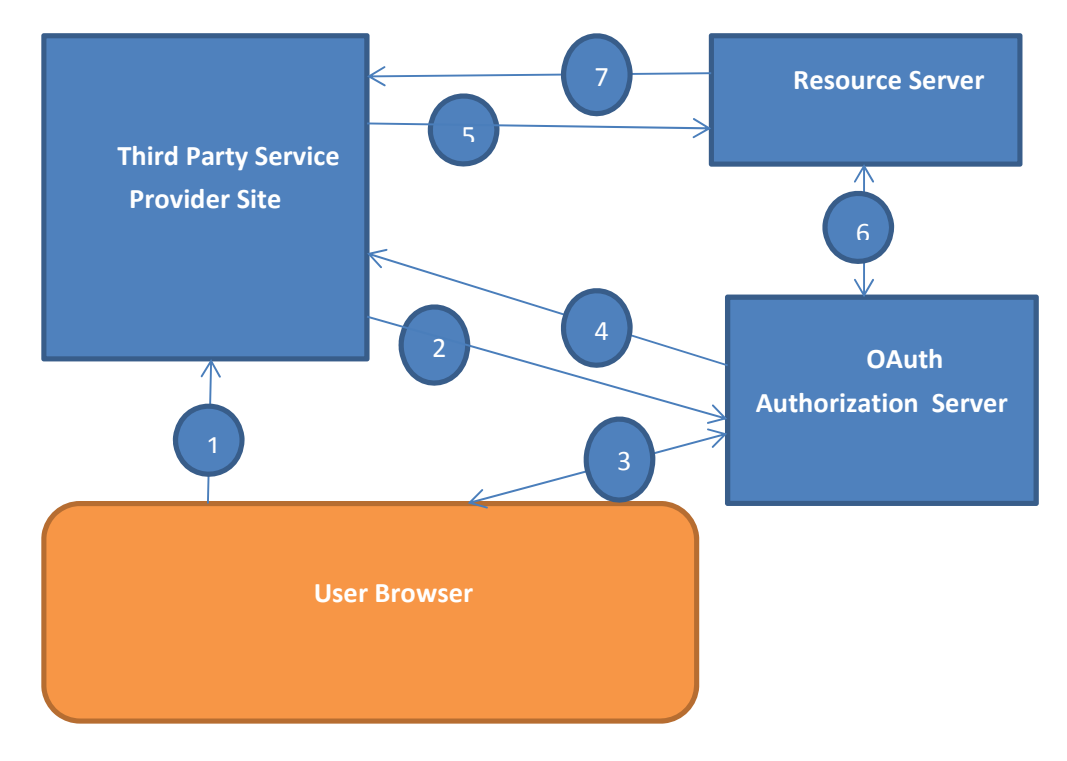

## *8.2 Implicit Flow*

#### *Note:*

1. Third party service provider mentioned above could be web application developed via Client Side programming language such as Java Scripts.

#### *Pre‐requisite:*

1. Third party service provider is registered with OAuth Authorization server. As a part of the registration client\_id has been provided to securely interact with OAuth Authorization Server.

2. Resource server is also registered with OAuth Authorization Server. As a part of the registration client\_id & client\_secret has been provided to securely interact with OAuth Authorization Server.

#### *Flow:*

1. Resource owner (end user / real user) accesses the third party service provider site. Third party site requires access to the Resource owner's protected resource (Maintained by separate entity called resource server).

2. Service provider sites redirects user to OAuth Authorization Server to get Resource Owner's consent.

3. OAuth Authorization server would make sure Resource Owner is authenticated and provides consent.

4. If Resource Owner provides consent then OAuth Authorization server generates the Access Token and sends it to the service provider site's url registered with OAuth Authorization Sever. Access Token is sent via query string appended using "#" character so that access token is retrieved only by client side application code such as Javascript.

5. Third Party Service provider makes call to Resource Server to access Resource Owner's protected resource & sends access token along with the request.

6. Resource Servers send access token to OAuth Authorization Server to check the validity of the token.

7. Resource Server gets the descriptive information about the token from OAuth Authorization Server (such as resource owner to which token was issued, third party service provider's identification that possesses the access token). Based on this information & additional checks Resource server decides whether to provide access to resource's owner protected contents to third part service provider. Resource server sends protected resource's information in response to Third party service provider.

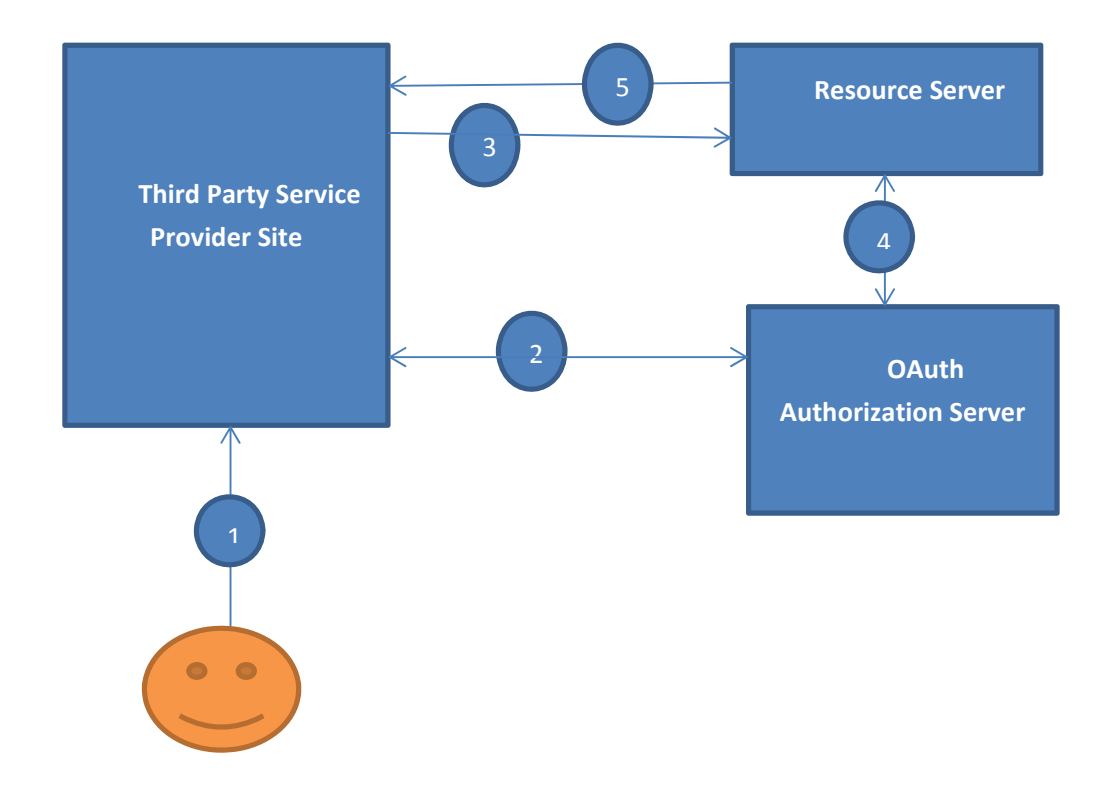

## *8.3 Resource Owner Password Credentials Flow*

#### *Note:*

- 1. Third party service provider mentioned above could be mobile application / desktop application.
- 2. This service provider collect resource owner's credentials using various mechanism (Local login screen)

#### *Pre‐requisite:*

1. Third party service provider is registered with OAuth Authorization server. As a part of the registration client id & client secret has been provided to securely interact with OAuth Authorization Server.

2. Resource server is also registered with OAuth Authorization Server. As a part of the registration client\_id & client\_secret has been provided to securely interact with OAuth Authorization Server.

#### *Flow:*

1. Resource owner (end user / real user) accesses the third party service provider site. Third party site requires access to the Resource owner's protected resource (Maintained by separate entity called resource server). Third party service provider collects resource owner's credentials.

2. Third party Service provider pass Resource owner's credentials & its own credentials along with other required information to OAuth Authorization sever to get access token / refresh token issued on half of resource owner.

3. Third Party Service provider makes call to Resource Server to access Resource Owner's protected resource & sends access token along with the request.

4. Resource Servers send access token to OAuth Authorization Server to check the validity of the token.

5. Resource Server gets the descriptive information about the token from OAuth Authorization Server (such as resource owner to which token was issued, third party service provider's identification that possesses the access token). Based on this information & additional checks Resource server decides whether to provide access to resource's owner protected contents to third party service provider. Resource server sends protected resource's information in response to Third party service provider.

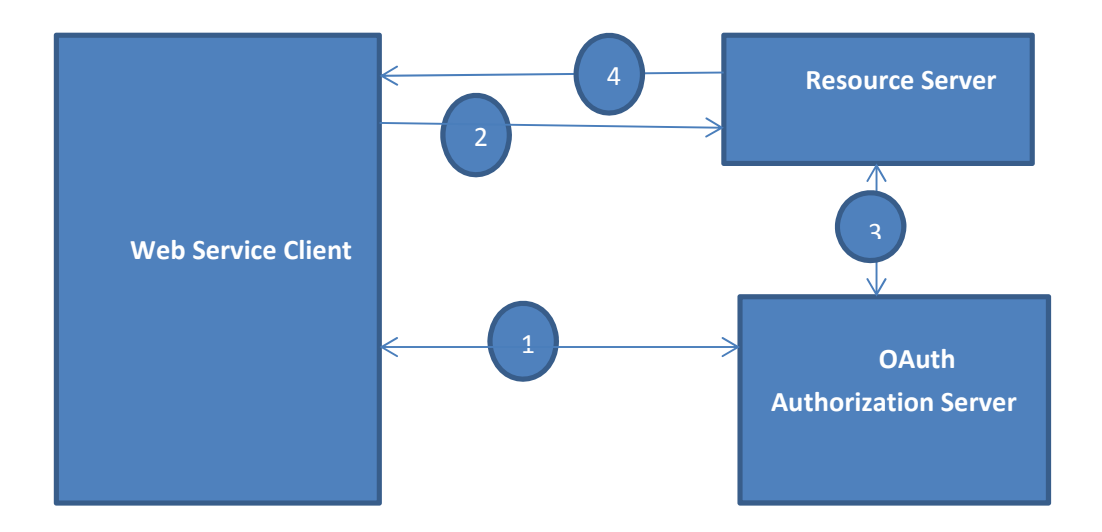

## *8.4 Client Credentials Flow*

#### *Pre‐requisite:*

1. Web Service Client is registered with OAuth Authorization server. As a part of the registration client id & client secret has been provided to securely interact with OAuth Authorization Server.

2. Resource server is also registered with OAuth Authorization Server. As a part of the registration client id & client secret has been provided to securely interact with OAuth Authorization Server.

#### *Flow:*

- 1. Web Service Client pass its own credentials (credentials it received after registration with OAuth Authorization server) along with other required information to OAuth Authorization sever to get access token.
- 2. Web Service Client makes call to Resource Server to access protected resource & sends access token along with the request.
- 3. Resource Servers send access token to OAuth Authorization Server to check the validity of the token.
- 4. Resource Server gets the descriptive information about the token from OAuth Authorization Server (such as Web Service Client that possesses the access token). Based on this information & additional checks Resource server decides whether to provide access protected content. Resource server sends protected resource's information in response to Web Service Client.

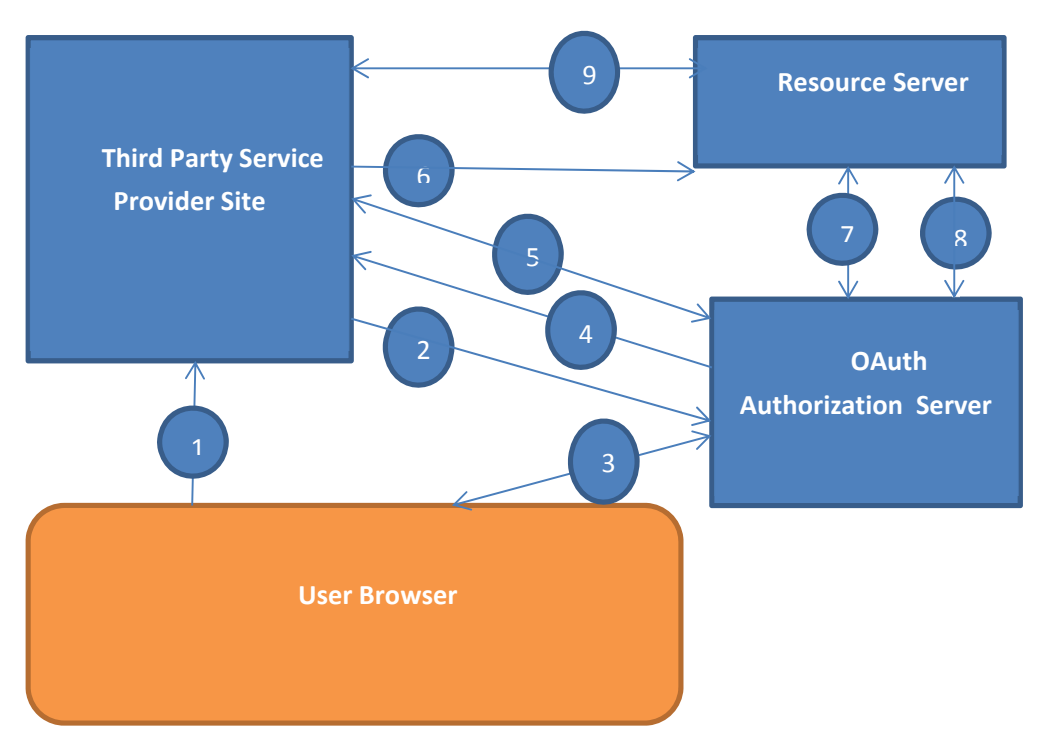

## *8.5 OpenID Connect Flow*

#### *Note:*

1. Third party service provider mentioned above could be web application / mobile application / desktop application

#### *Pre‐requisite:*

- 1. Third party service provider is registered with OAuth Authorization server. As a part of the registration client id & client secret has been provided to securely interact with OAuth Authorization Server.
- 2. Resource server is also registered with OAuth Authorization Server. As a part of the registration client id & client secret has been provided to securely interact with OAuth Authorization Server.
- 3. User has a valid AccessToken obtained from OAuth Authorization Server using Authorization Code, Resource Owner Credentials, or Implicit Grant Type.
- 4. User has a valid AccessToken with required openid and profile scope, and optional phone and email scope.

*Flow:*

- 1. Resource owner (end user / real user) accesses the third party service provider site. Third party site requires access to the Resource owner's protected resource (Maintained by separate entity called resource server).
- 2. Service provider sites redirects user to OAuth Authorization Server to get Resource Owner's consent.
- 3. OAuth Authorization server would make sure Resource Owner is authenticated and provides consent.
- 4. If Resource Owner provides consent then OAuth Authorization server generates the Authorization Code and sends it to the service provider site's url registered with OAuth Authorization Sever.
- 5. Third Party Service provider exchanges the Authorization Code with OAuth Authorization Server to receive Access Token & \*Refresh Token (provided pre-requisites for generating refresh tokens are met).
- 6. Third Party Service provider makes call to Resource Server to access Resource Owner's protected resource & sends access token along with the request.
- 7. Resource Servers send access token to OAuth Authorization Server to check the validity of the token.
- 8. If required, Resource Servers send access token to OpenID Connect User Info endpoint on OAuth Authorization Server to query consented user attributes.
- 9. Resource Server gets the descriptive information about the token from OAuth Authorization Server (such as resource owner to which token was issued, third party service provider's identification that possesses the access token). Based on this information & additional checks Resource server decides whether to provide access to resource's owner protected contents to third part service provider. Resource server sends protected resource's information in response to Third party service provider.

# **9 Development Framework / Libraries**

DFT team (dft-mobile@cisco.com ) has developed libraries for OAuth Integration. These Libraries provides APIs that can be leveraged by Application Development team for OAuth Integration within their projects.

You can follow below mentioned urls to get more information about DFT Libraries.

M.DFT Services: http://iwe.cisco.com/web/dft/m.dft

OAUTH framework for android:

http://iwe.cisco.com/web/view‐post/post/‐/posts?postId=213900125

Also if you have any queries you can drop email to dft-mobile@cisco.com mailer alias.

# **10Reference**

- http://documentation.pingidentity.com from Ping Identity
- http://tools.ietf.org/html/rfc6749 RFC-OAuth 2.0
- http://openid.net/connect/ OpenID Connect

# **11Revision History**

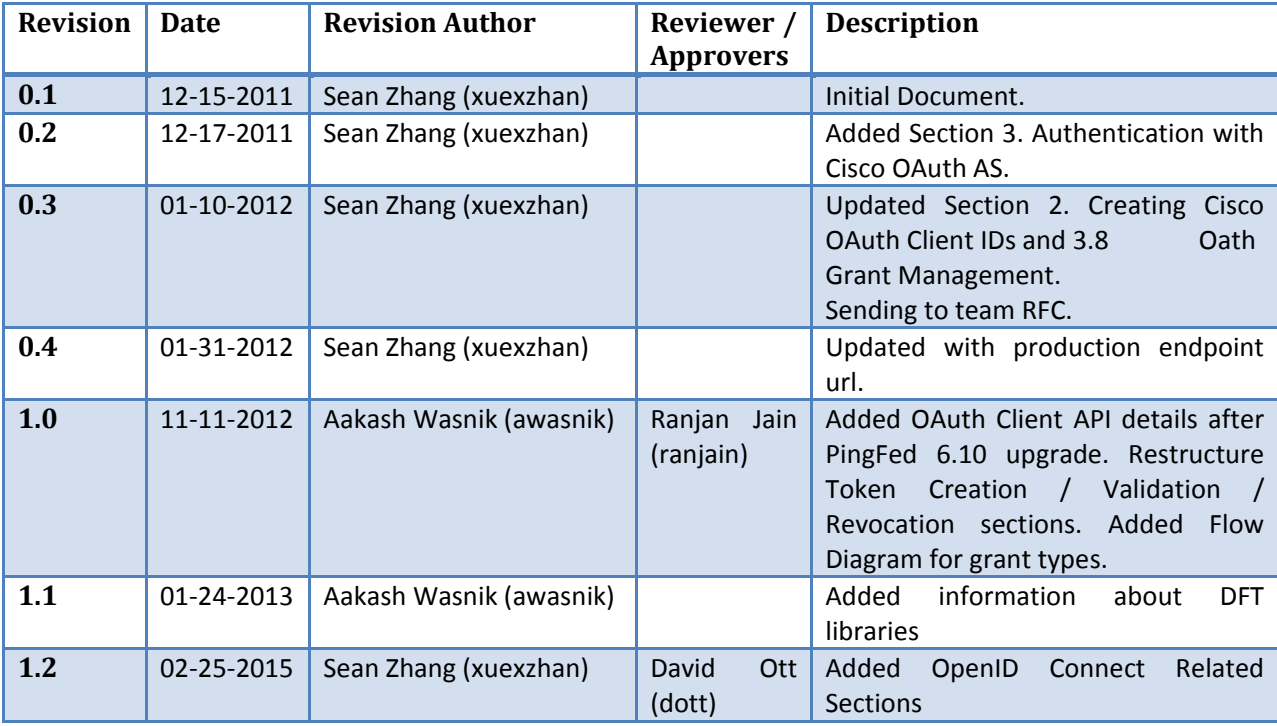